Федеральное государственное автономное образовательное учреждение высшего образования

## **БЕЛГОРОДСКИЙ ГОСУДАРСТВЕННЫЙ НАЦИОНАЛЬНЫЙ ИССЛЕДОВАТЕЛЬСКИЙ УНИВЕРСИТЕТ** (**НИУ** «БелГУ»)

## ФАКУЛЬТЕТ МАТЕМАТИКИ И ЕСТЕСТВЕННОНАУЧНОГО ОБРАЗОВАНИЯ

КАФЕДРА ИНФОРМАТИКИ, ЕСТЕСТВЕННОНАУЧНЫХ ДИСЦИПЛИН И МЕТОДИК ПРЕПОДАВАНИЯ

## **РАЗРАБОТКА WEB-РЕСУРСА УЧИТЕЛЯ ГЕОГРАФИИ ГБОУ «ШКОЛА 1576» г. Москва**

Выпускная квалификационная работа обучающегося по направлению подготовки 44.03.01 Педагогическое образование профиль «Информатика» очной формы обучения, группы 02041404 Ещенко Екатерины Анатольевны

> Научный руководитель: к.т.н., доцент Сатлер О.Н.

**БЕЛГОРОД 2018**

# СОДЕРЖАНИЕ

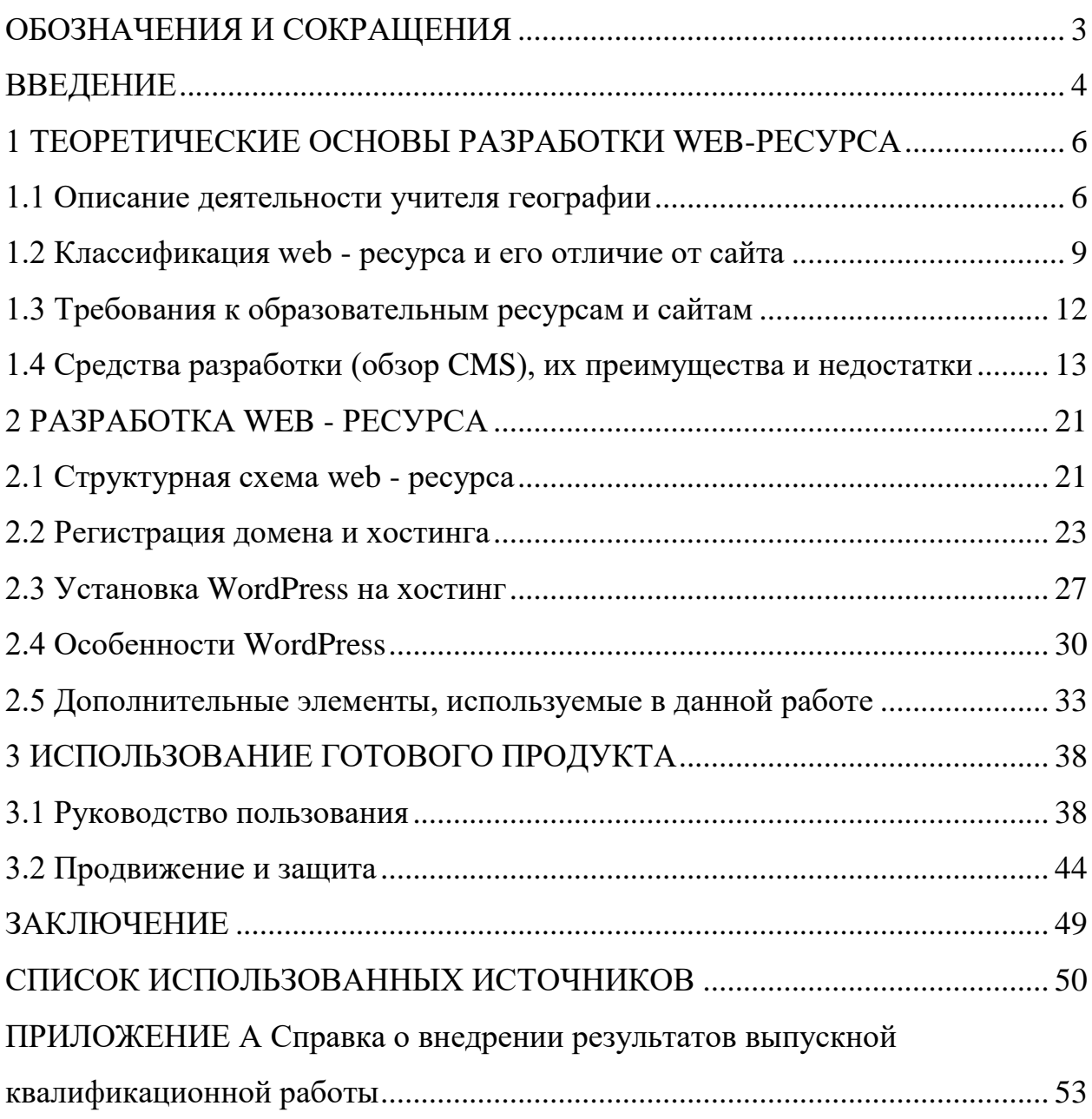

#### <span id="page-2-0"></span>ОБОЗНАЧЕНИЯ И СОКРАЩЕНИЯ

CMS – система управления содержимым (контентом).

ГБОУ - государственное бюджетное общеобразовательное учреждение.

HTML – стандартный язык разметки документов во Всемирной паутине.

MySQL – свободная реляционная система управления базами данных. Входит в состав серверов WAMP, AppServ, LAMP и в портативные сборки серверов Денвер, XAMPP.

PHP – скриптовый язык программирования общего назначения, интенсивно применяемый для разработки веб-приложений.

CSS – формальный язык описания внешнего вида документа, написанного с использованием языка разметки.

SSL – криптографический протокол, который подразумевает более безопасную связь.

SEO – совокупность работ по развитию сайта, изменению его окружения, анализу поведения пользователей, направленная на улучшение уже существующих позиций по целевым запросам (в Яндексе, Google, Mail.ru и других поисковиках).

#### <span id="page-3-0"></span>ВВЕДЕНИЕ

*Актуальность.* В настоящее время, вероятно, почти каждый учитель, который работает в любом учебном заведении, имеет свой собственный webресурс. Ведь современный этап развития информационного общества характеризуется внедрением информационных и коммуникационных технологий во всех сферах человеческой деятельности, в том числе в сфере образования.

Разрабатываемый web - ресурс по географии ориентирован не только на обучение, но и используется в качестве информационного ресурса, который необходим учителю в процессе преподавания географии. Он обладает следующими возможностями: визуализация информации о природных и социально-экономических объектах, электронные учебники и публикации, педагогические статьи, географических справочники, образовательных интернет - ресурсы. Он также содержит профессиональные информационные ресурсы (цифровые карты и атласы, информационные вкладки, геоинформационные системы, интернет - ресурсы по географии), которые учитель использует не только на уроках, но и в своей профессиональной деятельности.

Используя персональный сайт, учитель, основываясь на своем педагогическом опыте и необходимости методологической и дидактической поддержки, самостоятельно будет выбирать географические информационные ресурсы, находящиеся на нем. Данный веб-ресурс представлен в виде отобранного, проанализированного, структурированного материала: презентаций, тестов, статей, видео – уроков и методического материала.

В данной работе представлен web-ресурс учителя географии, разработанный на базе CMS WordPress. Выбранная система управления контентом не только бесплатна и свободная к распространению, но также

необычна гибка в использовании и позволяет подключать внешние дизайны. Именно это позволяет использовать её для разработки интернет - ресурсов практически любого типа.

*Объект*: деятельность учителя географии.

*Предмет*: web-ресурс учителя.

*Цель*: Разработка web-ресурса учителя географии ГБОУ «Школа 1576» г. Москва.

*Задачи*:

1. Изучить деятельность учителя географии;

2. Произвести теоретический анализ литературы по основам разработки web-ресурса;

3. Изучить программные средства для разработки и создания web– ресурсов;

4. Разработать web-ресурс учителя;

5. Описать готовый продукт.

*Методы исследования:*

1. Анализ литературы, согласно исследуемой теме;

2. Анализ деятельности учителя географии, интернет ресурсов, а также требований, предъявленных к web-ресурсам.

Практическая ценность состоит в том, что разработанный web-ресурс соответствует поставленным задачам, а также полностью функционирует в сети Интернет.

*Структура и объём работы.* Выпускная квалификационная работа включает в себя: титульный лист, введение, три главы, одиннадцать параграфов, заключение, список используемых источников, приложение.

#### <span id="page-5-0"></span>1 ТЕОРЕТИЧЕСКИЕ ОСНОВЫ РАЗРАБОТКИ WEB-РЕСУРСА

#### <span id="page-5-1"></span>1.1 Описание деятельности учителя географии

В силу специфических особенностей науки географии, внедрение в образовательный процесс лишь узкого набора ресурсов для учебной дисциплины (учебник, утвержденный федеральным государственным образовательным стандартом, методические материалы, атласы, печатные тетради и карты, как наглядное пособие кабинета географии) ведет к уменьшению информационного поля обучающихся [30]. География занимает далеко не первое место в классе социальных наук, но преподавание географической грамотности имеет большое значение, ведь обучающиеся должны понимать проблемы и возможности нашего сложного мира. Базовое понимание основных физических и человеческих процессов, систем и взаимосвязей, а также географической терминологии и навыков, таких как картография, обработка данных и исследования без соответствующего визуального ряда приводят к «истощению» усваиваемого материала. Разделы экономической географии, напечатанные в учебнике, являются не актуальными уже на шаге их публикации, что является причиной несоответствия учебной программы и реальной обстановки современного общества [15].

Основная задача учителей географии - предоставить обучающимся уроки, которые рассказывают им о физической среде, климате, почве, населении и других темах, которые рассматриваются в этом предмете. Из многих причин масштабного пользования, разработанного web - ресурса в процессе обучения географии можно выделить несколько главных [20]:

1. Использование web - ресурса на занятиях может заменить большую часть визуальных макетов, которые не всегда имеются в достаточном количестве в кабинете географии;

 $2.$ Сохранение времени, которое могло быть потрачено на запись наглядного материала на доске и в тетради;

3. Рост мотивации к обучению, увеличение внимания учащихся на уроке географии путем внедрения необычных и творческих элементов в процесс обучения;

 $\overline{4}$ . Наглядность образовательной информации об исследуемом явлении, процессе (визуальное представление объекта, его составных частей или их макетов, процесса или его модели, включая графическое объяснение исследуемой закономерности изучаемого процесса);

Сохранение информации большого размера с возможностью  $5<sub>1</sub>$ простого доступа к ней и быстрой её передачи;

6. Автоматизация процесса методической поддержки, организационное управление учебной деятельностью и мониторинг итогов обучения.

Именно разработанный web - ресурс учителя значительно расширяет возможности преподавателя, позволяет перейти от традиционных форм работы в классе к творческой дискуссии с учениками, совместным исследованиям, новым формам образования, в целом, к более творческой, а поэтому более продуктивной работе [26].

Web - ресурс сейчас один из самых эффективных площадок для представления многих результатов деятельности. Если его сравнивать с бумажными носителями, которые могут представлять только текстовые и графические данные, то ресурс обладает способностью также предоставить данные в мультимедиа формате. И какой бы деятельность не был занят человек, представить свой результат или себя в различных электронных форматах совершенно не сложно. Именно поэтому в настоящее время в интернете можно обнаружить различные персональные web - ресурсы учителей [22].

С какими целями создается web - ресурса [30]?

 $\overline{7}$ 

1. Предоставить возможность пользователю получить широкое представление о деятельности автора. Он привлекает к себе коллег, что создаёт основу для укрепления многочисленных профессиональных связей и определения будущих возможностей.

2. Презентация портфолио автора. Ресурс с качественным контентом указывает на уровень компетентности и профессиональности учителя.

3. Обретение новых навыков в процессе создания web - ресурса, а также постоянная работа над ним показывает стремление к самосовершенствованию учителя.

Для кого создаётся данный web - ресурс, кто может быть его потенциальным пользователем [7]?

Во-первых, его пользователем является педагог-коллега. Ресурс - это помощник при установлении профессиональных связей. А также в роли портфолио в профессиональном пространстве, собственный сайт учителя, объединяющий личные наработки автора, достаточно необходим [15].

Во-вторых, пользоваться web – ресурсом также может обучающийся. Он необходим ему в качестве:

1. конспекта - существование учебной информации, которую после занятий можно найти на сайте учителя, помогает обучающимся сконцентрировать внимание на процессе занятия, на словах педагога и репликах одноклассников и работать ещё активнее [22];

2. расширения содержания образования, привлечение необходимого обучающего материала, актуальных источников информации. Именно поэтому web - ресурс учителя выступает в роли интернет-навигатора для обучающихся [26];

3. популяризации достижений обучающихся, демонстрирование результатов деятельности обучающихся и преподавателя. Это намного нагляднее любых грамот, ведь о продуктивности работы педагога свидетельствуют результаты учеников. Web - ресурс – идеальное место для публикации таких работ [20].

Используя персональный сайт, учитель на основании педагогического опыта и потребности в методическом и дидактическом его обеспечении будет самостоятельно производить отбор расположенных на нём информационных ресурсов, а также пополнять его собственными методическими разработками. Именно это является одним из средств его профессиональной самореализации.

#### <span id="page-8-0"></span>1.2 Классификация web - ресурса и его отличие от сайта

Web - ресурс представляет собой информационную систему, которая использует веб-технологии на уровне представления и передачи информации [13]. Система необходима для предоставления публичных информационных услуг в сети Интернет. Понятно, что web - ресурс имеет постоянный адрес (URL) во всемирной сети интернет. В то время как сайт представляет собой набор связанных веб-страниц (плюс связанные с ними ресурсы), которые имеют уникальное доменное имя. Каждая веб-страница данного веб-сайта предоставляет явные ссылки - большую часть времени в виде интерактивной части текста, которые позволяют пользователю перемещаться с одной страницы веб-сайта на другую. Чаще всего сайт посвящен одной теме, находится по одному уникальному доменному имени и воспринимается пользователем как единое целое [6].

Web - ресурс - это страница или несколько страниц, размещенных в сети Интернет. Такие страницы могут включать текстовую и графическую информацию или мультимедийные компоненты. Страницы веб - ресурса могут быть как статическими, так и динамическими [16]. У каждого вебсайта есть доменное имя, определяющее его уникальный адрес. Он используется для поиска веб-ресурса в Интернете. По доступности сервисов веб-ресурсы бывают открытые, полуоткрытые и закрытые. Согласно их физическому расположению, их можно разделить на общедоступные и

локальные. Кроме того, веб-сайты также разделены в соответствии с схемой представления информации: информационные ресурсы, онлайнпредставительства, веб-службы [17].

Какова цель создания web - ресурса учителя? Образ и деятельность современного учителя сильно изменились в последнее время. В XXI веке конкуренция не ограничивается только торговлей. Помимо продуктов и услуг, которые требуют активного продвижения, имидж и навыки учителя также являются неотъемлемой частью современного процесса обучения. У преподавателя, у которого есть персональный сайт, есть больше шансов расширить сферу деятельности, повысить репутацию и признание учеников, их родителей и коллег [18]. Когда вы создаете сайт, вы также должны учитывать возраст аудитории. Это влияет на дизайн сайта в целом, стиль презентации и уровень сложности размещаемых материалов, графический дизайн и иллюстрации и так далее.

Вот некоторые из наиболее распространенных типов личных web ресурсов учителя [12]:

1. Сайт-визитка наиболее успешно представляет образ учителя и дает общую информацию о нем: образование, опыт работы, благодарственные письма и благодарность за педагогическую работу, публикации. Такой сайт является хорошей основой для написания резюме учителя.

2. Сайт-портфолио может состоять из следующих разделов [19]:

1) общая информация об авторе: курсы повышения квалификации, образование, место работы, опыт работы;

2) результаты профессиональной работы, презентация научнометодической работы и педагогического опыта, разработка уроков, материалы для внеурочной деятельности по предмету;

3) загруженные и прикрепленные важные файлы и документы к портфолио, включая резюме, стенограммы, планы уроков.

Создание веб-ресурса - это разработка совокупности веб-страниц, которые расположены в одном адресном пространстве (домене) и имеют

определенную функциональность. Создание сайта подразумевает содержание и размещение различной текстовой и графической информации [16]. А теперь необходимо рассмотреть общую классификацию веб-ресурсов [1]:

1. Блог - это дневник, в котором автор пишет статьи, и читатели могут прокомментировать это.

2. Сообщество. Это цифровая платформа для людей, которые встречаются и общаются с близкими людьми через форумы, чаты, личные сообщения.

3. Электронная коммерция. Сайт электронной коммерции - это не что иное, как интернет-магазин, через который люди могут приобретать различные виды продуктов и услуг. Эти типы сайтов построены с помощью программного обеспечения, которое может автоматически запускать несколько аспектов, таких как приобретение заказа, оплата, выставление счетов.

4. Цифровой журнал - это нечто похожее на блог. Основное отличие от блога заключается в том, что для этого требуется сотрудничество различных авторов и обычно более формальное структурированное и «профессиональное».

5. Управление - это компьютерные платформы, предназначенные для управления различными типами данных. Например, программное обеспечение для управления запасами, выставление счетов на CMR и так далее. Обычно работа веб-дизайнера заключается в разработке стабильного и интуитивно понятного пользовательского интерфейса для данных.

6. Портал. Порталы позволяют людям воспользоваться разнородными услугами и предоставлять «путевые расходы» на различные ресурсы. Горизонтальные порталы собирают контент и услуги для различных аудиторий, а вертикальные порталы сосредоточены на конкретных вопросах хорошо определенного сегмента для пользователей.

7. Портфолио. Это особый тип веб-сайта, главная цель которого показать публике серию работ, выполненных профессионалом (например, фотографом или художником) или компанией [1].

8. Корпоративный сайт - это классический корпоративный сайт. Это набор веб-страниц, который представляет историю и обслуживание любой компании.

9. Персональный сайт. Цель этого типа веб-сайта - предоставить право собственности на вид онлайн-видимости. Есть два типа персональных веб-сайтов, которые являются профессиональными и любительскими (любительский сайт рассказывает о хобби или других личных проблемах).

<span id="page-11-0"></span>1.3 Требования к образовательным ресурсам и сайтам

В настоящее время структура и содержание материалов личных сайтов учителей не регулируются никакими нормативными документами. Однако размещенные материалы должны носить образовательный характер и не противоречить общепризнанным научным фактам, этическим нормам и не противоречить законодательству Российской Федерации [7].

Содержание сайта является его самым важным элементом. Общей ошибкой является желание сделать сайт «всеобъемлющим», самым интересным и ярким по содержанию. Невозможно охватить всех, необходимо работать над аудиторией, с которой учитель собирается общаться на страницах своего сайта. Важно представить себя на месте студента, родителя, коллеги и разместить на личном сайте информацию, которая будет интересной и полезной для них.

Содержание сайта тесно связано с его структурой. Процесс пополнения информации сайта происходит одновременно с корректировкой его структуры. Хороший персональный веб-сайт учителя должен не только демонстрировать профессиональную компетентность преподавателя

предмета, но также иметь четкую и понятную структуру, в нем должен быть легко ориентироваться, легко найти необходимую информацию. Анализ многочисленных сайтов учителей показал, что лучшим является следующий набор основных страниц сайта: главная страница, карта сайта, визитка, нормативные документы, методическая копилка, в помощь учащимся, достижения учащихся, советы родителям, гостевая книга [15].

Персональные данные. Любая информация, которая относится к определенному физическому лицу (субъекту персональных данных), в том числе его фамилия, имя, отчество, год, месяц, дата и место рождения, адрес, семейное, социальное, имущественное положение, образование, профессия, доходы, другая информация [18].

персональных Конфиденциальность данных. Обязательно ЛЛЯ оператора или другого лица, имеющего доступ к персональным данным, в соответствии с требованием не допускать их распространения без согласия субъекта персональных данных или других правовых оснований

Информационная система персональных данных представляет собой информационную систему, которая представляет собой набор персональных данных, содержащихся в базе данных, а также информационные технологии технические которые ПОЗВОЛЯЮТ обрабатывать  $\overline{M}$ средства, такие персональные данные с использованием средств автоматизации или без использования таких средств [30].

Пользователю должна быть предоставлена визуальная информация о **CTDVKTVDe** сайта. которая включает ссылки определенные на информационные и образовательные ресурсы [12].

<span id="page-12-0"></span>1.4 Средства разработки (обзор CMS), их преимущества и недостатки

С момента появления первых сайтов в Интернете, «сверстанных» в Блокноте с использованием языка программирования HTML, прошло много

лет. Теперь наступила эра умных и обученных программ, которые могут предложить людям совершенно разные способы создания интернет проектов на уровне среднего пользователя компьютерной системы [10].

Это стало возможным благодаря специализированным программам или так называемым Content Management System. Это переводится как система контент, управления контентом ИЛИ поскольку система управляет содержимым сайта, то есть контентом. Итак, что такое система управления сайтом [27]?

Система управления сайтом представляет собой сложную программу, которая позволяет пользователю управлять созданием, модификацией и удалением контента с веб-сайта без необходимости знать что-либо о HTML. Система управления сайтом предоставляет пользователю необходимые визуальные средства для редактирования, и позволяют обновлять и редактировать контент после первоначальной публикации. Контроль версий также отслеживает любые изменения, внесенные в файлы отдельными лицами.

В то время как функция публикации позволяет пользователям использовать шаблон или набор шаблонов, одобренных организацией, а также мастера и другие инструменты для создания или изменения контента  $[9]$ .

Если вы решите реализовать свой интернет-проект, то без системы управления сайтом вы просто не сможете этого сделать. Важно выбрать систему для вашего проекта. В целом, все системы представляют собой определенную основу для работы с пользователями сайта, новостями, фотографиями, персональными сообщениями и так далее. Практически нет ограничений на факторы, которые необходимо учитывать до того, как организация решит инвестировать в CMS. Существует несколько базовых функций, которые всегла нужно искать. например. простой  $\overline{B}$ использовании интерфейс редактора и интеллектуальные возможности поиска. [29].

В этом параграфе я хотела бы рассмотреть три самых популярных системы: Joomla, WordPress и Drupal. Все системы из этого списка распространяются бесплатно, и являются довольно востребованными CMS на сегодняшнем рынке [8, 14].

Специфика CMS. CMS - это обычная программа, предназначенная для работы в Интернете, т.е. для работы CMS на хостинге. Хостинг - это удаленный Web-сервер, на котором установлена специальная версия операционной системы и другого программного обеспечения. Это серверное программное обеспечение, предназначенное для помощи администратору сервера и простому пользователю [24].

Современные системы управления сайтом внедряются на языке PHP, который сегодня является одним из лидеров среди языков программирования, предназначенных для Интернета. В качестве базы данных, которая является неотъемлемой частью веб-сервера, используется бесплатная база данных MySQL. Она позволяет хранить большие размеры различных документов, которые будут заполнять сайт, а также сайт системы управления данными [11].

И теперь давайте перейдем к краткому обзору заявленных CMS, а также к их преимуществам и недостаткам.

Итак, первая система управления сайтом это Joomla [14]. Это бесплатная CMS с [открытым исходным кодом,](https://translate.googleusercontent.com/translate_c?depth=1&hl=ru&prev=search&rurl=translate.google.ru&sl=en&sp=nmt4&u=https://whatis.techtarget.com/definition/open-source&xid=17259,15700022,15700124,15700149,15700168,15700173,15700186,15700190,15700201&usg=ALkJrhjW0zU2QYhfqV3ndddb9friSWwImw) построенная на основе [MVC.](https://translate.googleusercontent.com/translate_c?depth=1&hl=ru&prev=search&rurl=translate.google.ru&sl=en&sp=nmt4&u=https://whatis.techtarget.com/definition/model-view-controller-MVC&xid=17259,15700022,15700124,15700149,15700168,15700173,15700186,15700190,15700201&usg=ALkJrhjYB7eip_5XlKs_rw7SwCJN22CMFA) Joomla. Она написана на [PHP](https://translate.googleusercontent.com/translate_c?depth=1&hl=ru&prev=search&rurl=translate.google.ru&sl=en&sp=nmt4&u=https://whatis.techtarget.com/definition/PHP-Hypertext-Preprocessor&xid=17259,15700022,15700124,15700149,15700168,15700173,15700186,15700190,15700201&usg=ALkJrhiF949NjCZuaJDfi6U_OG14j_RSCw) и предлагает такие функции, как [кеширование,](https://translate.googleusercontent.com/translate_c?depth=1&hl=ru&prev=search&rurl=translate.google.ru&sl=en&sp=nmt4&u=https://whatis.techtarget.com/definition/caching&xid=17259,15700022,15700124,15700149,15700168,15700173,15700186,15700190,15700201&usg=ALkJrhiTjaVE6HfgQThBs0qG1BdZG_YOhA) [RSS-](https://translate.googleusercontent.com/translate_c?depth=1&hl=ru&prev=search&rurl=translate.google.ru&sl=en&sp=nmt4&u=https://searchwindevelopment.techtarget.com/definition/RSS&xid=17259,15700022,15700124,15700149,15700168,15700173,15700186,15700190,15700201&usg=ALkJrhivvjc14Zyfw9ADwrAv_GJgnh39RA) каналы, [блоги,](https://translate.googleusercontent.com/translate_c?depth=1&hl=ru&prev=search&rurl=translate.google.ru&sl=en&sp=nmt4&u=https://searchwindevelopment.techtarget.com/definition/blog&xid=17259,15700022,15700124,15700149,15700168,15700173,15700186,15700190,15700201&usg=ALkJrhiQ9DKvqbg30_qvBXA8ZCTd475Wtw) поиск и поддержка интернационализации языка.

Название данной системы согласуется со словом «Joomla», что значит «все вместе» и именно это отражает подход разработчиков к проектированию этой CMS. Так как данная система написана на языке программирования PHP, поэтому её можно установить не только на домашнем компьютере, а вообще почти на любом хостинге. Эта система бесплатна и распространяется по лицензии, что подразумевает бесплатное распространение программного

обеспечения. Она устанавливается на любое количество доменов, и у вас есть возможность изменить её исходный код [9].

Расширения расширяют функциональность Joomla. Можно выделить следующие расширения: компоненты , модули , плагины , шаблоны , языки , библиотеки, файлы и пакеты. Каждое из этих расширений обрабатывает определенную функцию.

Плагины - это расширенные расширения и, по сути, обработчики событий. При выполнении любой части компонента может быть запущено событие. Когда событие запускается, плагины, зарегистрированные для обработки этого события, выполняются. Например, плагин может использоваться для блокирования статей, отправленных пользователем, и фильтрования текста. Линия между плагинами и компонентами иногда может быть немного нечеткой. Иногда большие или продвинутые плагины называются компонентами, даже если они фактически не отображают большие части страницы [14].

Шаблоны описывают основной дизайн. Пока CMS управляет содержимым веб-сайта, шаблоны определяют стиль, внешний вид и расположение сайта.

Модули являются динамическим или статическим выходом в позиции шаблона. Шаблоны определяют динамические позиции, которым могут быть присвоены модули.

Языки - это очень простые расширения, которые могут использоваться как основная часть или как расширение [9].

Библиотеки обычно представляют собой дополнительные phpбиблиотеки, которые обеспечивают функциональность для правильного функционирования компонента, модуля или плагина (например, API Google).

Файлы - это одиночные файлы, которые можно установить в любом месте файловой системы. Примеры этого включают предоставление разработчикам расширений для предоставления дополнительных представлений шаблонов.

Пакеты позволяют пользователю устанавливать комбинации любого другого типа расширения, указанного выше. Это позволяет устанавливать и удалять связанные пакеты в одном действии, а не как отдельные объекты

система является олной **H3** самых Эта **МОШНЫХ**  $\overline{M}$ ШИроко распространенных. Она очень популярна благодаря простоте использования, надежности простоте установки  $\boldsymbol{\mathrm{M}}$  $\, {\bf B} \,$ сочетании  $\mathbf{C}$ уникальными настраиваемыми функциями управления.

Возможности Joomla [14]:

- 1. премодерация публикуемых материалов;
- 2. предварительный просмотр публикуемых материалов;
- 3. лёгкая смена дизайна;
- 4. возможность расширения путём установки расширений;
- 5. поддержка UTF-8;
- 6. поддержка FTP;
- 7. поисковая оптимизация;
- 8. наличие визуального редактора;
- 9. наличие корзины для удаленных материалов;

10. более удобный интерфейс.

Недостатками является: отсутствие многосайтовости, неоптимизированный код, бедная базовая комплектация, два уровня рубрикаций (возможность создать только рубрику и подрубрику), отсутствие отмены действий.

Теперь давайте посмотрим на CMS Drupal [5].

Drupal также является универсальной системой управления сайтом, написанная на языке РНР и использующей реляционную базу данных как хранилище. Но данная система поддерживает не только MySQL, а и PostgreSQL. Это делает эту систему ещё более универсальной, также позволяет ей выдержать большие нагрузки, и поэтому данная CMS больше подходит для очень крупных сайтов. Также она является свободной

системой, распространяющаяся на условиях GPL: нет необходимости платить за ее установку [14].

Drupal имеет те же возможности, что и Joomla, а также поддерживает многосайтовость и не ограничивает уровни рубрикации. То есть, мы можем установить эту CMS и создать на ее основе несколько сайтов, все эти сайты будут использовать общую базу данных. Это очень удобно, если все сайты имеют общую базу пользователей. Также возможна отмена действий [5].

Недостатки:

 $1.$ повышенная нагрузка на сервер баз данных;

 $2.$ неудобный интерфейс администратора;

 $\mathcal{E}$ отсутствие встроенного визуального редактора  $(\text{ecrb})$ возможность его установки);

4. отсутствие корзины ДЛЯ удаленных материалов (любой удаленный материал восстановить невозможно);

Так как две данные CMS очень похожи можно сделать сравнительную таблицу по их базовым комплектациям (смотреть таблицу 1).

| Функция             | Joomla | Drupal |
|---------------------|--------|--------|
| Блоги               |        | $^{+}$ |
| Форум               |        | $^{+}$ |
| Управление рекламой | $+$    |        |
| Комментарии         |        | $^{+}$ |
| Опросы              | $^{+}$ | $^{+}$ |
| Каталог ссылок      | $^{+}$ |        |
| Статистика          | $^{+}$ | $^{+}$ |
| Персонализация      |        | $^{+}$ |

Таблица 1 Базовые комплектации Joomla и Drupal

Анализируя функции, приведённые в таблице, что Drupal обладает большим количеством функций: блоги. форум, комментарии, персонализация, опросы - всё это является очень важным для построения сообщества. Эти функции отсутствуют в базовой комплектации Joomla, но могут быть добавлены. А значит, она больше подходит для организации корпоративного или классического портала, где не нужен ни блог, ни форум, ни комментарии.

Теперь давайте рассмотрим CMS WordPress [21]. Это еще один бесплатный и открытый источник WCMS, основанный на PHP и MySQL. WordPress можно использовать как часть интернет - хостинга или его можно развернуть на локальном компьютере, чтобы действовать как собственный веб-сервер. Он очень популярен среди сообщества блогов.

Данная система представляет собой современную популярную CMSплатформу, которая бесплатна и свободна для распространения. Изначально она была разработана как система для удобного создания и ведения интернет-дневников, поэтому OH имеет некоторые функциональные ограничения. Однако эта система позволяет подключать внешние модули, и поэтому ее функциональность на данный момент практически не ограничена, что позволяет использовать WordPress для разработки интернет - ресурсов практически любого типа. Она проста в установке, настройке, а также имеет дополнительные модули  $\mathbf{M}$ большой выбор Tem. Самым большим преимуществом системы является то, что она необычайно гибкая в использовании и позволяет подключать внешние конструкции, что позволяет сделать сайт уникальным [8].

Преимущества WordPress [28]:

 $\mathbf{1}$ . Простота установки CMS и начальной настройки сайта;

 $\overline{2}$ . Поддержка трансляции RSSканалов (описание новой информации, появившейся на сайте);

3. Возможность регистрации пользователи сайта, поллержка многопользовательского режима (каждый зарегистрированный пользователь имеет возможность вести свой собственный блог на сайте- WordPress MU)  $[8]$ :

4. Поддержка меток;

5. Возможность комментирования материалов сайта посетителями, а для администратора сайта - возможность администрирования комментариев, фильтрация «спама» [21];

6. Поддержка медиа форматов, возможность загрузки их на сайт и корректного отображения на его страницах;

7. Организация почтовой подписки для посетителей сайта - любой заинтересовавшийся содержанием вашего сайта может оставить свой e-mail и получать на него новые материалы;

8. Поддержка расширений стандартного функционала в виде дополнительных плагинов. Наличие постоянно пополняемой библиотеки модулей позволяет решить практически любую задачу разработчик сайта [28].

Подводя итог можно сказать, что личный web - ресурс учителя влияет на становление педагога как личности. Сейчас очень актуальной является концепция компетентностного подхода в образовании. Причиной является глобальная информатизация общества, а также то, что большое значение приобретает процесс массовой коммуникации.

Возможности использования web - ресурс еще недостаточно изучены. Но нельзя не сказать, что работа с web - ресурс помогает развитию информационно - коммуникационных компетенций не только обучающихся, но и преподавателей, которые и являются авторами ресурсов.

#### <span id="page-20-0"></span>2 РАЗРАБОТКА WEB - РЕСУРСА

#### <span id="page-20-1"></span>2.1 Структурная схема web - ресурса

Перед тем, как начать создавать веб-страницы сайта, необходимо разработать его структуру, количество страниц, которые будет содержать сайт, систему ссылок между ними. Для этого необходимо составить структурную схему сайта, которая включает в себя перечень разделов, страниц, подразделов и других функциональных блоков, которые могут использоваться в качестве отдельных элементов, а также их взаимосвязей. На стадии проектирования у вас нет необходимости заботиться о внешнем виде страниц, поскольку картинки, текст и все остальные элементы дизайна будут добавлены в будущем.

Структурная схема сайта определяет методы навигации, которые будут использоваться. В данной работе навигация осуществляется при помощи перемещение по ссылкам, которые имеются на сайте. Перемещение по страницам и разделам сайта осуществляется посредством текстовых ссылок. Так как их легко редактировать, они совместимы со всеми браузерами и имеют высокую скорость загрузки, но не позволяют использовать различные шрифты и эффекты [12].

После того, как завершится проектирование структуры web-ресурса, можно будет перейти к процессу создания страниц, разработки их дизайна и наполнения контентом.

На схеме располагаются все элементы разрабатываемого web – ресурса. Меню ресурса состоит из разделов: «Главная страница», «Обо мне», «Блог», «Награды», «Статьи», «Методический материал», «ОГЭ – 2018 география».

Структурная схема web-ресурса учителя географии представлена на рисунке 1.

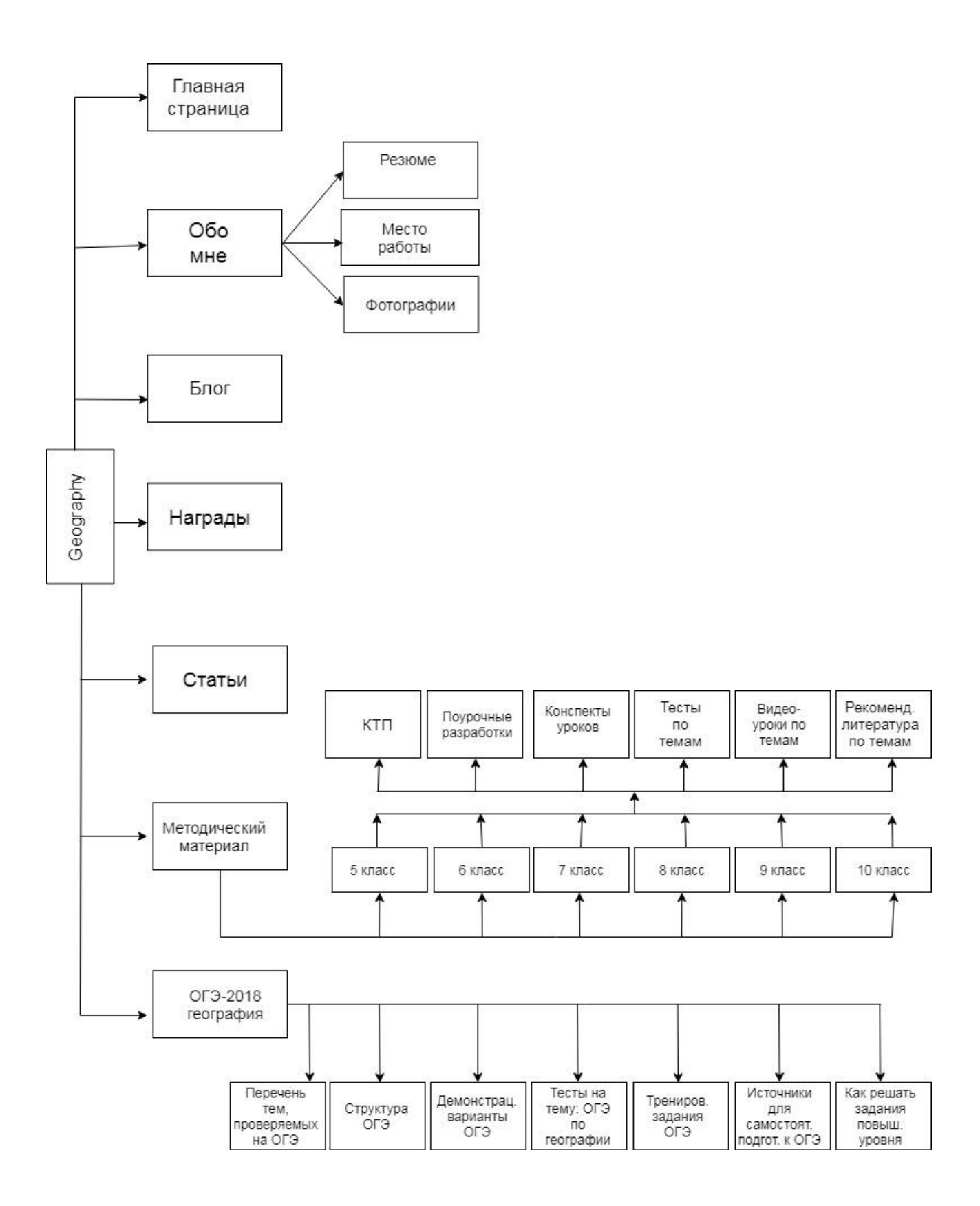

Рисунок 1 - Структурная схема web - ресурса

Меню ресурса имеет достаточно гибкую структуру. Именно поэтому в последующем можно легко расширить функционал ресурса, добавив в него необходимые разделы.

## <span id="page-22-0"></span>2.2 Регистрация домена и хостинга

Доменное имя - это уникальное алфавитно-цифровое обозначение, которое является необходимым элементом адреса в сети Интернет. Домен .RU входит в десятку самых популярных национальных зон мира. Он является крупнейшим из национальных в России. Зарегистрировать доменное имя в зоне .RU могут юридические и физические лица, проживающие как на территории России, так и за ее пределами. Регистрация домена осуществлялась на сайте reg.ru. Вначале необходимо авторизоваться на сайте, затем на главной странице сайта REG.RU ввести желаемое имя домена и нажать «Подобрать». На открывшейся странице появится результат проверки домена. Если домен доступен к регистрации, то для перехода к регистрации нужно нажать «Зарегистрировать» внизу страницы. На рисунке 2 происходит проверка свободных доменов.

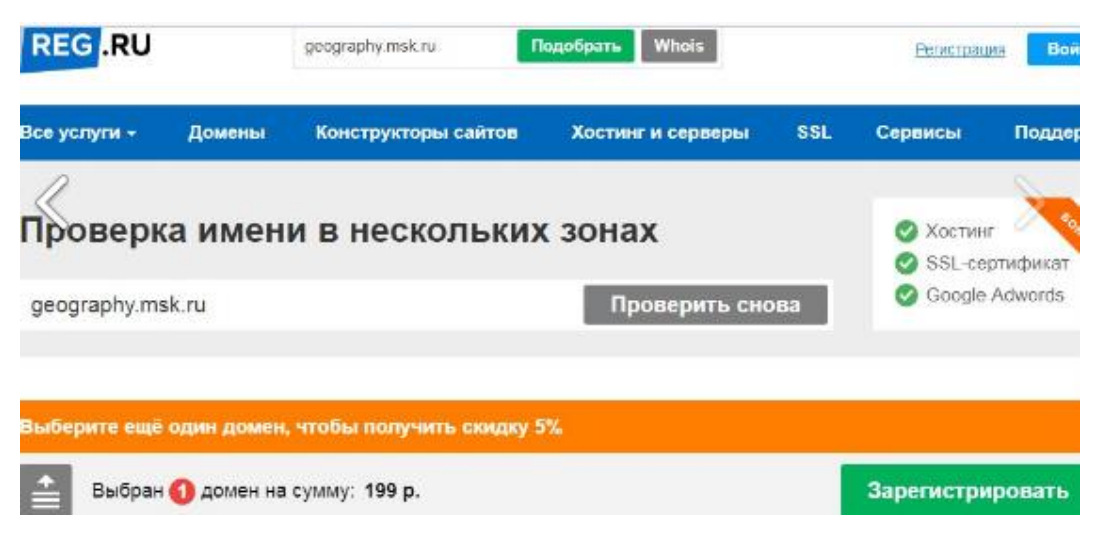

Рисунок 2 – Проверка имени домена

Затем необходимо выбрать срок регистрации домена, но для доменов в зонах «.RU» и «.РФ» действует фиксированный срок регистрации — 1 год). Также при необходимости можно активировать опцию «Автопродления» и также можно заказать ряд дополнительных услуг: почта на домене, конструктор сайтов. Данный шаг представлен на рисунке 3.

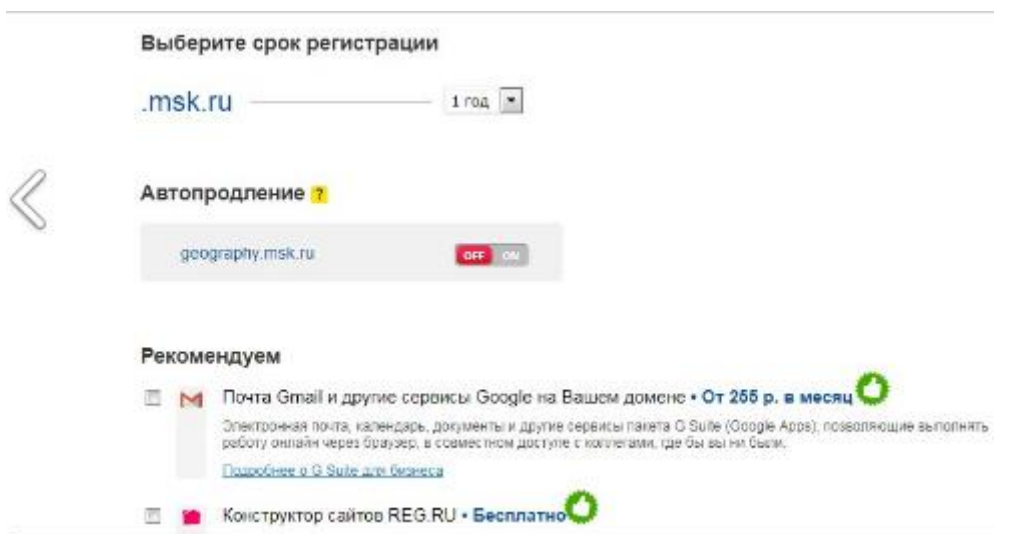

Рисунок 3 – Регистрация домена

Затем необходимо заполнить информацию о владельце домена, такую как: гражданство, Ф.И.О., паспортные данные, дата рождения, ИНН, почтовый индекс. Данный шаг представлен на рисунке 4.

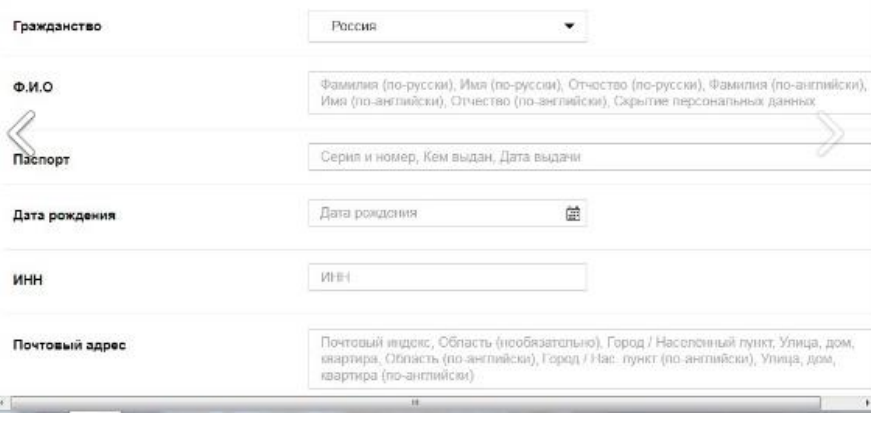

Рисунок 4 – Регистрация домена

После необходимо прописать DNS-серверы для домена. При размещении сайт на хостинге REG.RU, необходимо прописать пару хостинговых DNS-серверов (ns1.hosting.reg.ru и ns2.hosting.reg.ru) и создать профиль для быстрой регистрации. Данный шаг представлен на рисунке 5.

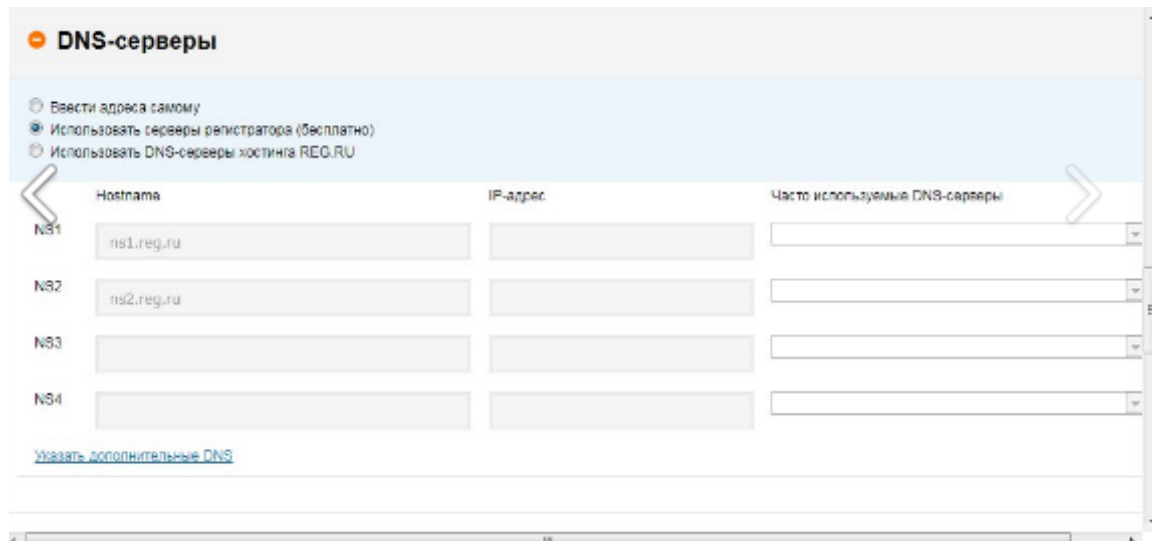

Рисунок 5 – Регистрация домена

После выбора подходящего домена и его успешного его успешного заказа, компания REG.RU рекомендует приобрести надёжный хостинг. Они используют только высоконадёжные и отказоустойчивые серверы известных производителей, отвечающие последним техническим требованиям. Для регистрации хостинга необходимо выбрать тариф, подобрать подходящую панель управления хостингом, а также подключить домен к хостингу. Данный шаг представлен на рисунке 6.

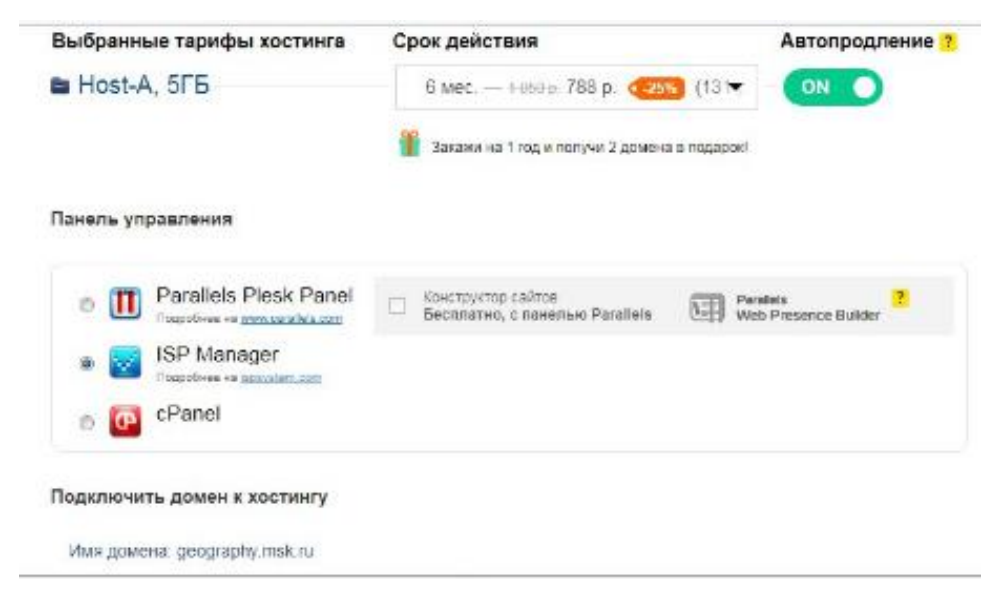

Рисунок 6 – Регистрация хостинга

Затем к хостингу предлагается подключить дополнительный IP – адрес, бесплатный SSL сертификат для домена (данный сертификат повышает доверие пользователей, защищая передаваемые данные) и расширенную защиту от спама. После происходит переход к корзине, в которой осуществляется оплата заказанных товаров. Данный шаг представлен на рисунке 7.

| Услуга                                                                                | Цена                      | Промокод                                       | Wron                      | Промокод:                                                  |
|---------------------------------------------------------------------------------------|---------------------------|------------------------------------------------|---------------------------|------------------------------------------------------------|
|                                                                                       |                           |                                                |                           | <b>ACTHOSTING</b>                                          |
| Рер <sup>г</sup> страция домена geography.msk.ru на 1 год                             | 199 pyd.                  |                                                | 199 py                    | Неиспользованные позиц                                     |
| Скр. этие персональных данных домена geography.msk.ru на 1 год                        | 0.0 <sub>y</sub>          |                                                | бесплатно                 | 1. Скидке 10% на полужку web-<br>изотинга с любьям тазифом |
| Web хостинг (тариф Reg.Host A) для geography.msk.ru на 6 месяцев                      | ниц. 524 руб.             | <b>V</b>                                       | 472 pyb.                  | ни 12 местодик.                                            |
| Цифровой сертификат Бесплатный DomainSSL для geography.msk.ru сроком<br>на 12 месяцев | 0 pyb.                    |                                                | бесплатно                 | ₩ Использовать промокс.                                    |
|                                                                                       |                           | Выбовно услуг на сумму:<br>Couses no a suster. | $1249$ cyb.<br>$-120.095$ |                                                            |
|                                                                                       | Сакономучно по променьшу. |                                                | $-52$ sub.                |                                                            |
| Цены указана с НДС 19%.                                                               |                           | Сумма к оплате:                                | 671 pv0.                  |                                                            |

Рисунок 7 – Оплата заказа

### <span id="page-26-0"></span>2.3 Установка WordPress на хостинг

В данной работе используется хостинг reg.ru. Данный хостинг отличается качественной работой, отличной техподдержкой, а также имеет автоустановщик скриптов Softaculous, который сокращает и упрощает процесс установки практически всех популярных CMS.

При регистрации reg.ru предоставляет на выбор три панели управления: ISPmanager, cPanel, Parallels Plesk. Нами была выбрана панель управления ISPmanager и виртуальный хостинг на базе Linux Host-A. Ведь только на виртуальном хостинге Linux может осуществляться установка WordPress в автоматическом режиме при помощи установщика.

Для того, чтобы установить WordPress на хостинг необходимо зайти в панель управления хостингом, перейти в раздел инструменты и выбрать Softaculous. Данный шаг установки представлен на рисунке 8.

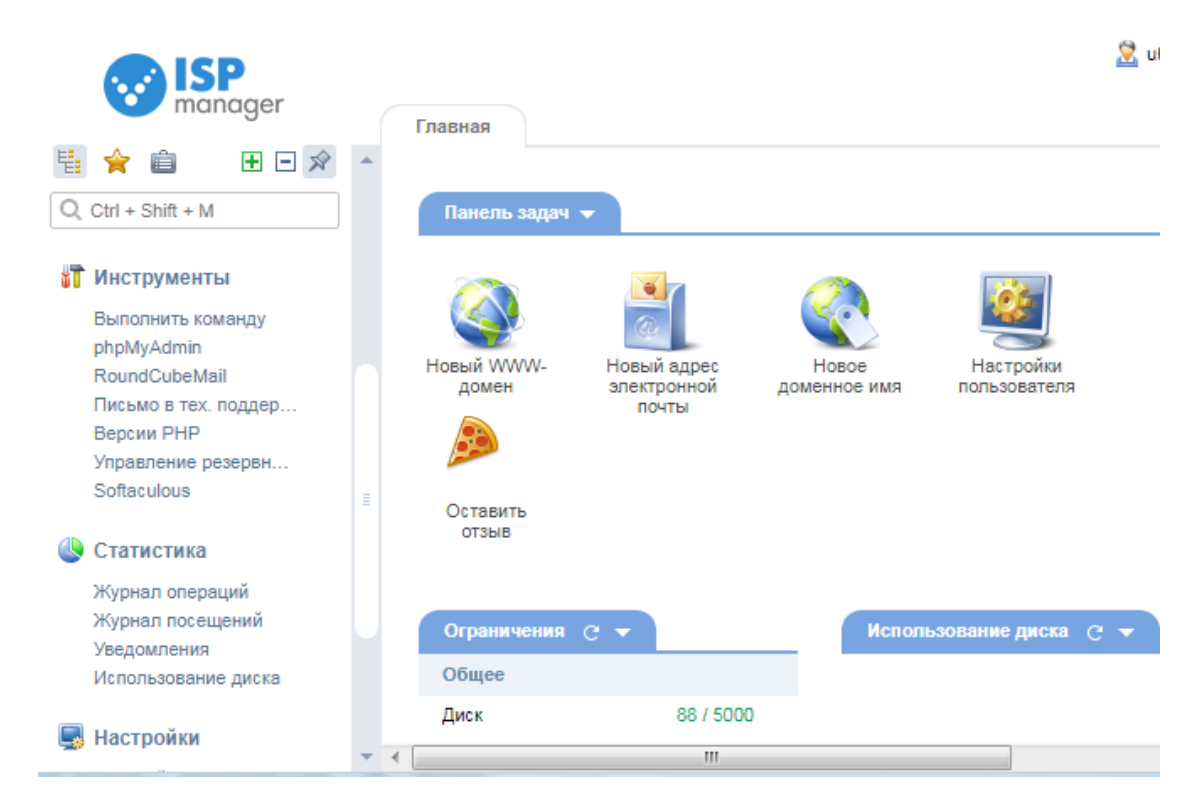

Рисунок 8 – Панель управления хостингом

На панели Softaculous выбираем интересующую нас CMS WordPress и нажимаем Install. Данный шаг установки представлен на рисунке 9.

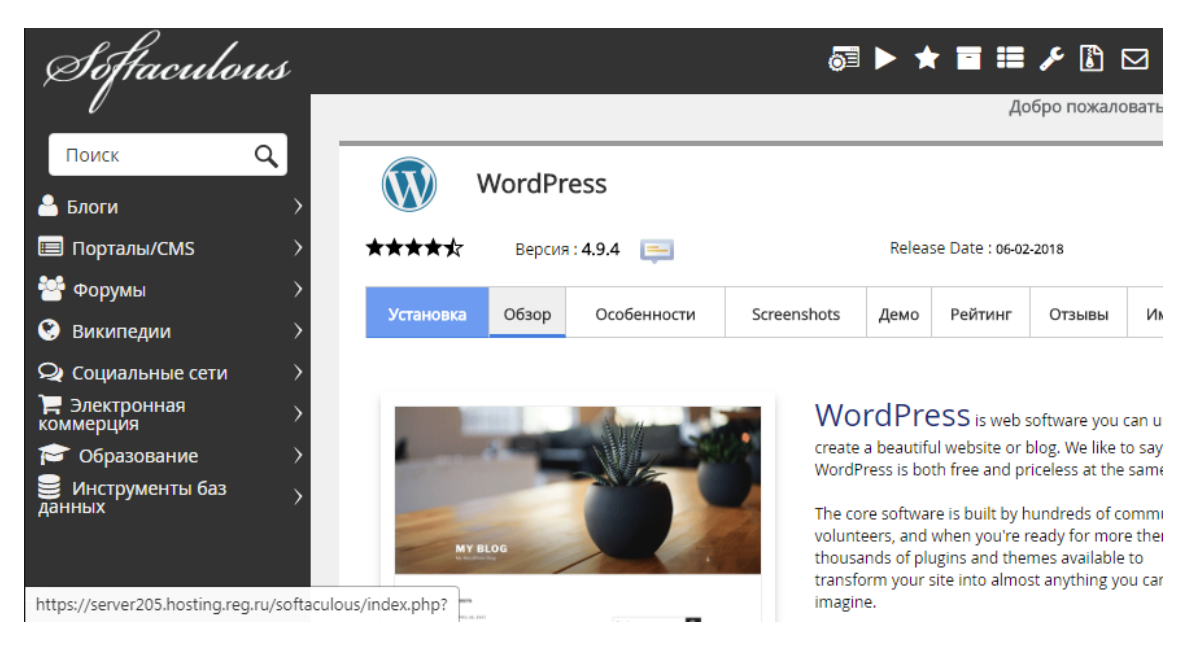

Рисунок 9 – Установка WordPress

Затем в выпадающем списке выбираем домен, на который будет произведена установка. Данный шаг установки представлен на рисунке 10.

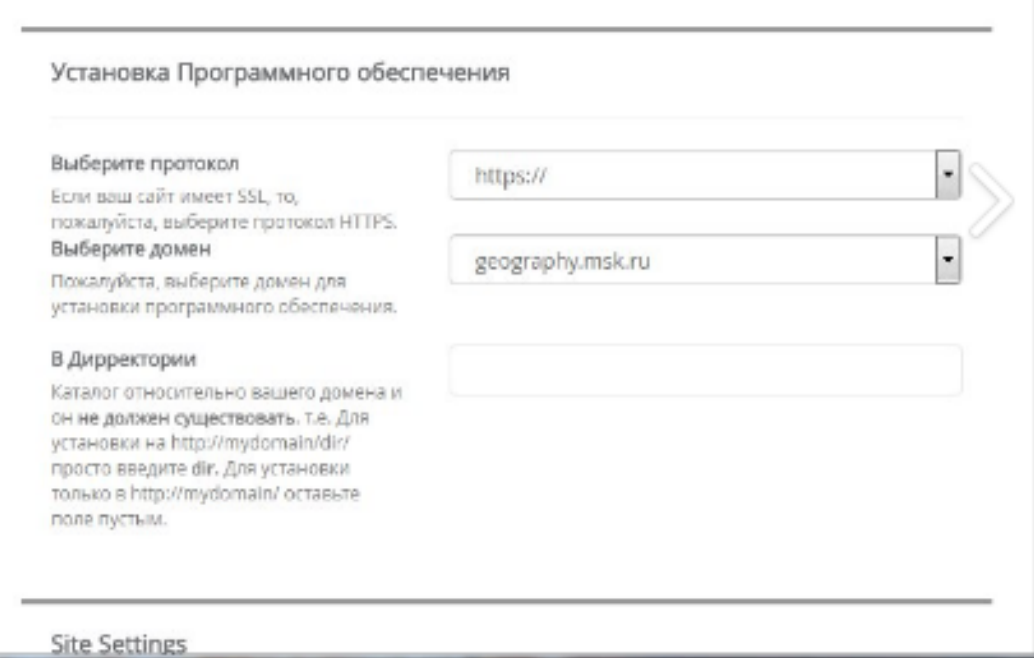

Рисунок 10 – Установка программного обеспечения

Затем ввести название и описание сайта. Данный шаг представлен на рисунке 11.

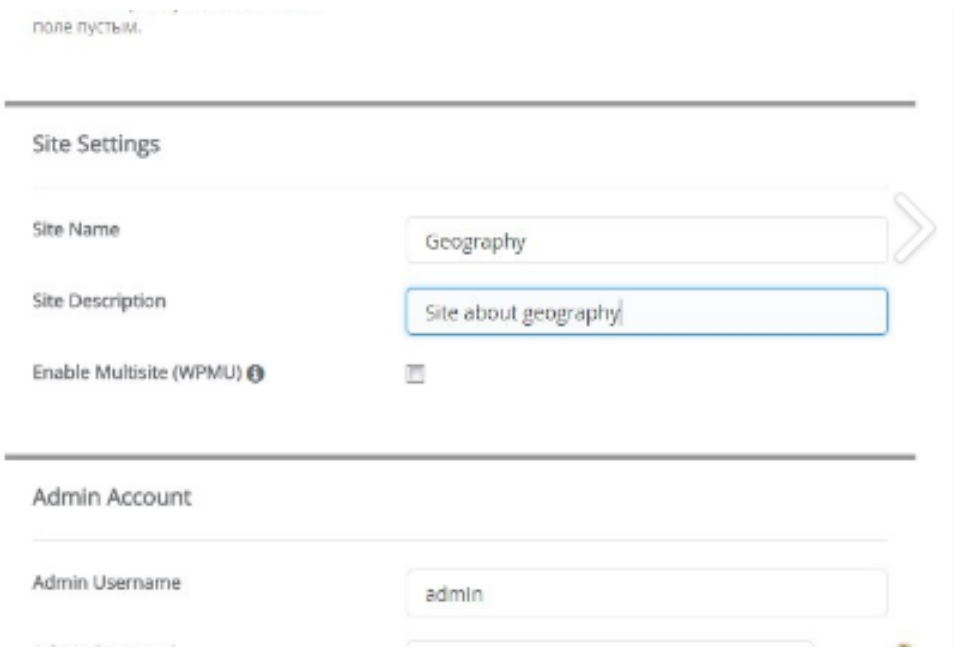

Рисунок 11 – Установка WordPress

После данного шага необходимо запомните или запишите логин и пароль администратора сайта, выбрать язык устанавливаемой CMS. По окончании установки мы увидим сообщение об успешной установке программного обеспечения. Данный шаг представлен на рисунке 12.

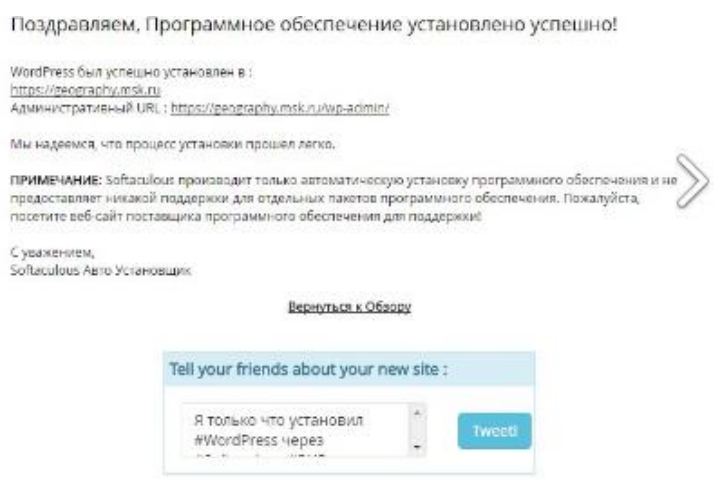

Рисунок 12 – Установка программного обеспечения завершена

После регистрации домена, хостинга и установки программного можно приступить к разработке web – ресурса.

#### <span id="page-29-0"></span>2.4 Особенности WordPress

Большинство сайтов создается при помощи различных систем управления, которые существенно упрощают процесс администрирования ресурса. В зависимости от того, с какими задачами должен справляться тот или иной сайт, выбирается и система управления для него. Одна из самых распространенных систем управления сайтом - WordPress, именно поэтому мы и выбрали её для создания web – ресурса [8].

WordPress представляет собой универсальную систему управления контентом, которая была разработана в 2003 году восемнадцатилетним программистом Мэттом Муленвегом, который изначально разработал в 2002 году платформу для собственного блога, а уже после на ее основании сделал WordPress 0.7. Позднее появилась версия, поддерживающая установку плагинов, - WordPress 1.2. В 2007 году существенным изменением стала версия с поддержкой виджетов и тегов [21].

Это система с открытым кодом, предусматривает установку дополнительных плагинов и модулей, позволяющих сделать любой блог функциональным сайтом, обладающим всеми необходимыми требованиями и функциями. Сегодня система более совершенна, большая часть функций встроенными, что является существенным преимуществом является при создании web – ресурса [24].

Среди современных систем управления WordPress является одной из наиболее популярных. Благодаря этой CMS даже человек, который не обладает какими-то специализированными знаниями, сможет сделать собственный сайт и постоянно добавлять на него различную информацию.

Эта система отличается достаточно простым интерфейсом управления, разобраться с которым можно буквально за несколько часов [28].

любая WordPress Как  $\overline{M}$ система, обладает определенными особенностями, которые нужно учитывать во время создания ресурса. Большим преимуществом системы является возможность управления комментариями. Большая часть ресурсов, достигших высоких позиций в поисковых системах, часто подвергаются атакам спам - ботов, публикующим информацию рекламного характера, что плохо сказывается на репутации сайта. В WordPress можно фильтровать комментарии – до того, как они будут опубликованы, администратору приходит соответствующее сообщение, и он может все проверить [8].

Немаловажным преимуществом является возможность смены дизайна ресурса автоматически. Фон, шапка, цветовая схема - это все можно настраивать в панели администратора, либо отключая, либо закачивая собственные изображения, заменив ними предыдущие. Кроме того, в данном случае возможна смена назначения CMS. Благодаря тому, что изначально WordPress создавали как блоговый движок, после установки пользователь может сам решить, будет его страница полноценным сайтом или блогом. Изменение структуры ресурса может быть выполнено в любой момент настройки внешнего вида позволяют выбирать количество колонок, расположение навигационного меню и другие изменения [19].

возможность Также есть добавления материалов  $\mathbf{B}$ архив. Отличительной особенностью является то, что статьи из архива в данном случае предоставляются посетителю более удобным образом, чем во время обычной Прокрутки каталога статей. Многие веб-мастера нередко сталкиваются с нарушением авторских прав. Многие важные для блога и уникальные материалы могут быть нагло скопированы любым из посетителей, после чего - опубликованы на его странице. Для того, чтобы избежать подобных ситуаций, есть возможность установки пароля на статьи, которые были выбраны администрацией [21].

Учитывая все указанные особенности, используя все предоставленные возможности, разработчик может создать качественный и интересный web ресурс, сделав его максимально функциональным и защитив от любой атаки. В большей степени эта система управления используется для создания небольших ресурсов, например, сайтов-визиток, персональных страниц, информационных которых ресурсов, задача в основном сводится к ознакомлению посетителей с какой-либо информацией. Хотя WordPress позволяет устанавливать различные плагины, которые могут существенно расширить функциональные возможности системы, и эта CMS может быть использован для более крупных разработок [27].

Интересно отметить, что больше половины всех ресурсов сети, которые были созданы запоследнее время, работают под управлением CMS WordPress.  $\mathcal{F}$ систему управления выбирают как начинающие разработчики, так и более опытные специалисты в данной области. Ведь она не требуется знание HTML, поэтому каждый желающий может создать сайт, используя WordPress, затратив на это крайне малое количество времени, а также её можно установить практически на любой современный хостинг [9].

Функциональные возможности этой системы управления позволяют отказаться от использования каких-либо сторонних скриптов. Это важно, так как лишние программы на сайте могут существенно уменьшить уровень его безопасности, а сам по себе WordPress является достаточно надежной системой управления. Кроме этого, среди плагинов к WordPress, существует и большое количество различных дополнений, которые не только делают более удобной работу с сайтом, но и увеличивают его посещаемость. Например, плагины, которые обеспечивают взаимодействие с социальными сетями и новостной лентой RSS, что является ощутимым преимуществом, учитывая то, насколько активно в последнее время развиваются социальные сети и какой прирост трафика они могут обеспечить при грамотном подходе  $[27]$ .

Также хочется отметить, что разработчики этой системы управления не стоят на месте и постоянно выпускают обновления для WordPress, которые обладают еще большими возможностями для решения различного рода задач [8].

#### <span id="page-32-0"></span>2.5 Дополнительные элементы, используемые в данной работе

Плагин - это независимый программный модуль (вспомогательное расширение), которое позволяет добавить определенные функциональные возможности основной программе, в нашем случае CMS WordPress [6].

Наиболее популярные плагины уже включены в комплектацию средств разработки. Остальные же разработчик ресурса должен устанавливать отдельно, опираясь на свои потребности. Данная система разработана с определенной целью - не нагружать ресурс, ведь каждый последующий плагин в большей или меньшей степени влияет на скорость загрузки сайта и занимает определенное физическое пространство на хостинге [25].

В первую очередь плагины создаются для того, чтобы облегчить пользователю работу над WordPress сайтом. WordPress плагинов на данный момент очень много и каждый день они модернизируются, обновляются, создаются. В данной работе были использованы плагины: Elementor, YouTube Free, Akismet Anti - Spam, Yoast - SEO, а также сервис для проведения тестирования через интернет OnlneTestPad.

Для начала рассмотрим плагин Elementor. Это, наверное, один из самых удобных и функциональных плагинов по созданию страниц на платформе WordPress. Его большое количество виджетов позволяет создавать страницы любой сложности за короткий срок времени. Виджеты, включенные в Elementor, дают довольно базовые функции, но они покрывают основные нужды большинства людей [1].

Особенно примечательно в этом плагине то, как он работает с отзывчивым дизайном. Вы можете контролировать секции и виджеты, а также сразу же видеть плоды своих трудов, и это действительно делает работу с отзывчивым дизайном очень простой. Если вы отключите плагин, то он не оставит вашу страницу замусоренной шорткодами, а повторное включение плагина не испортит макет, который вы уже построили [8].

В отличие от других подобных плагинов, Elementor — совершенно бесплатное расширение, его можно скачать из официального хранилища, и функциональность плагина никак не ограничена. Он дает совершенно оригинальный и отдельный интерфейс для создания сообщений, страниц и настраиваемых типов сообщений. В основном, когда вы посещаете свой стандартный экран редактирования страниц в WordPress, вы получаете новую кнопку, которая позволяет вам активировать Elementor, а затем позволить полностью перенести процесс редактирования.

Он не требует наличия каких-либо знаний или навыков HTML или PHP. Все это можно сделать с помощью удобного пользовательского интерфейса. Он работает на лицевой стороне, что означает, что он сразу показывает результаты вашей работы. Вы можете использовать его для создания любого макета контента или макета страницы, который вы можете себе представить, независимо от того, что позволяет ваша текущая тема WordPress. Он работает со всеми темами WordPress [1].

Объединяя все это, основное преимущество использования Elementor заключается в том, что вы можете создавать довольно впечатляющие макеты страниц или структуры контента, даже если вы не дизайнер и не имеете опыта работы с сайтом (HTML, CSS, PHP). Это, в принципе, открывает множество возможностей - особенно если вы находитесь в ограниченном бюджете, но хотите, чтобы ваш сайт и контент выглядели великолепно [8].

В целом Elementor — это один из лучших бесплатных строителей страниц. Он позволяет создавать красивый дизайн с отлично работающим фронтенд интерфейсом. Подбор виджетов не идеален, но большинству

пользователей хватает. К тому же, плагин отлично себя показывает в адаптивном дизайне, что крайне важно.

Плюсы Elementor: бесплатно и с открытым исходным кодом, потрясающая поддержка для адаптивного дизайна, гладкий интерфейс без задержек (вы видите то же самое, что и конечный пользователь), отлично работает с разными плагинами и темами [8].

Минусы Elementor: короткий список виджетов, по сравнению с некоторыми премиум строителями страниц.

Теперь перейдём к плагину YouTube Free. Он предоставляет спектр основных и расширенных функций встроенного проигрывателя YouTube. Вы можете выбрать видео определенного пользователя или из конкретного плейлиста. На странице настроек есть множество параметров по умолчанию, которые вы можете автоматически применить к встроенному видео, галерее и потоку в прямом эфире [17].

Затем рассмотрим плагин Akismet Anti – Spam. Данный плагин смотрит каждый комментарий, проверяет, есть ли в нем признаки спама и либо пропускает его, либо кидает в папку со спамом. Анализ ведется на основе статистических данных, собираемых со всех сайтов - причиной бана могут быть опасные ссылки, подозрительные тексты, имена или IP адреса комментаторов [16].

Плагин удобен тем, что не заставляет читателей делать дополнительные действия, если они хотят что-то написать под одним из ваших постов — никаких математических задач появляться не будет.

Akismet действует иначе — он смотрит каждый комментарий, проверяет есть ли в нем признаки спама и либо пропускает его, либо кидает в папку со спамом. Анализ ведется на основе статистических данных, собираемых со всех сайтов — причиной бана могут быть опасные ссылки, подозрительные тексты, имена или IP адреса комментаторов. Точность работы плагины очень высока.

Основные функции Akismet:

1. Автоматически проверяет все комментарии и блокирует те, что похожи на спам.

2. Каждый комментарий имеет свою историю статусов, благодаря которой можно легко проверить, какие комментарии были заблокированы или одобрены Akismet, а какие были помечены как спам или не спам модератором.

3. Адреса ссылок отображаются прямо в теле комментария, чтобы выявить скрытые или вводящие в заблуждение ссылки.

4. Модераторы могут посмотреть количество одобренных комментариев для каждого пользователя.

5. Функция сброса, которая блокирует наихудшие спам комментарии, поможет вам сохранить ваше место на диске и ускорить работу сайта [1].

Также используется плагин Yoast – SEO. Плагин анализирует, насколько будет востребован контент сайта и предоставляет необходимые инструменты для улучшения индексации. Его функционал является: бесплатным, русифицированным, простым в использовании и объединяет функции нескольких плагинов [3].

Это оригинальный плагин WordPress SEO с 2008 года и лучший инструмент для многих пользователей, начиная от простых и заканчивая одними из самых популярных сайтов на планете. С Yoast SEO вы получаете прочный набор инструментов, который поможет вам нацелиться на первое место в результатах поиска.

Данный плагин предполагает: самые продвинутые функции XML Sitemaps, установку канонических URL-адресов, чтобы избежать дублирования контента. А также шаблоны заголовка и мета-описания для лучшего брендинга и последовательных фрагментов в результатах поиска. Помогает развернуть Yoast SEO с новостями SEO, видео SEO, местный SEO и WooCommerce SEO расширения.

Он также позволяет проводить анализ контента и SEO: бесценные инструменты для написания текстов, ориентированных на SEO. Предварительный просмотр фрагмента показывает, как ваша почта или страница будут отображаться в результатах поиска - даже на мобильных устройствах. Инструмент «Анализ» показывает, на что сосредоточен ваш текст, чтобы вы могли сохранить свою статью в соответствии с вашими ключевыми словами. Ключевые слова с несколькими ключевыми словами: оптимизируйте свою статью для синонимов и связанных с ними ключевых слов.

Yoast SEO настраивает движок вашего сайта, чтобы вы могли работать над созданием отличного контента. Краеугольные материалы и функции внутренней компоновки помогают оптимизировать структуру вашего сайта на одном дыхании, а управление ролями SEO: дайте своим коллегам доступ к определенным разделам плагина Yoast SEO.

В заключении рассмотрим OnlneTestPad. Это бесплатный сервис для проведения тестирования через интернет. Сетевой характер тестирования означает, что у вас хранятся все данные о попытках учащихся, все их оценки, все их правильные и неправильные ответы. К особенностям OnLineTestPad можно отнести то, что:

1. сервис имеет большое количество форм тестовых заданий (нет только графических вопросов);

2. гибкие настройки (есть обучающие стратегии тестирования, есть случайные (тематические) вопросы, различные ограничения);

Данный сервис вызывает положительные отклики у преподавателей и учителей, является одним из лучших сервисов для организации тестирования. Но большим минусом является огромное количество рекламы.

## <span id="page-37-0"></span>3 ИСПОЛЬЗОВАНИЕ ГОТОВОГО ПРОДУКТА

## <span id="page-37-1"></span>3.1 Руководство пользования

Разработанный web – ресурс предназначен для пользователей сети Интернет с целью получения актуальной информации о предмете географии и обеспечения связи с педагогом Ещенко Натальей Алексеевной, организации открытости деятельности учителя и осуществления обмена педагогическим опытом, что позволяет обеспечить поддержку работы учителя.

Доступ к web - ресурсу осуществляется интерактивно через сеть Интернет посредством обычного web – браузера. Адрес сайта в сети Интернет: https://geography.msk.ru/. При входе на ресурс пользователь попадает на Главную страницу, которая содержит гиперссылки на все разделы ресурса, фотографии обучающихся, а также ссылки на методические рекомендации по географии 5 – 10 классов. Главная страница web – ресурса представлена на рисунке 13.

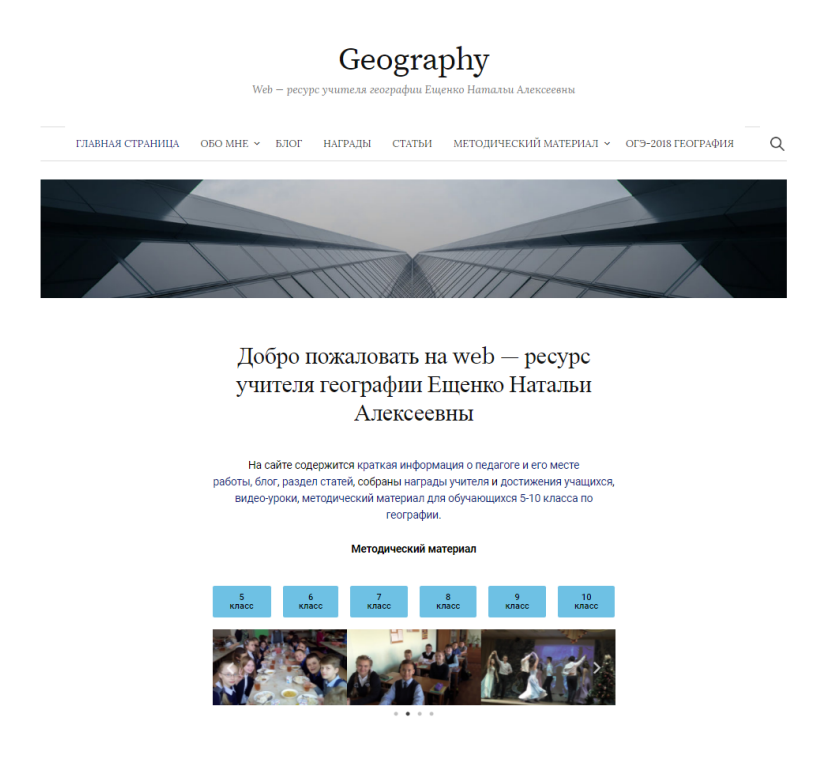

Рисунок 13 – Раздел ресурса «Главная страница»

При переходе на следующий раздел web - ресурса мы попадаем на страницу «Обо мне». Данный раздел содержит кнопки: резюме, место работы, фотографии. «Резюме» содержит краткую информацию об учителе, его месте жительства, его образовании и достижениях в работе. «Место работы» содержит краткую информацию о школе, в которой работает учитель. Кнопка «Фотографии» содержит фотографии обучаемых. Данный раздел web – ресурса представлен на рисунке 14.

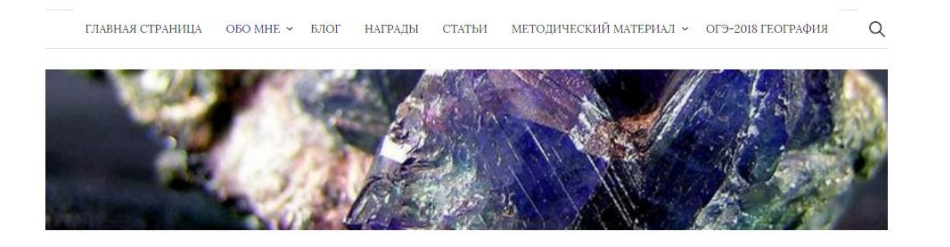

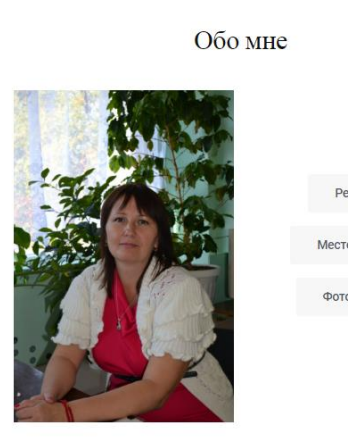

Рисунок 14 – Раздел ресурса «Обо мне»

Следующим разделом является «Блог». Данный раздел содержит небольшие информативные статьи, которые публикуются учителем о предмете география. Данный раздел представлен на рисунке 15.

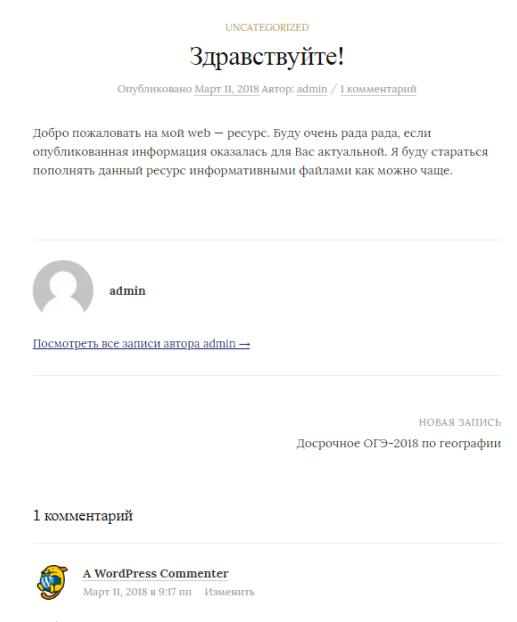

Рисунок 15 – Раздел ресурса «Блог»

Раздел «Награды» является следующим разделом web – ресурса. Он содержит в себе цифровые копии дипломов, грамот и сертификатов, которыми был награжден учитель. Данный раздел представлен на рисунке 16.

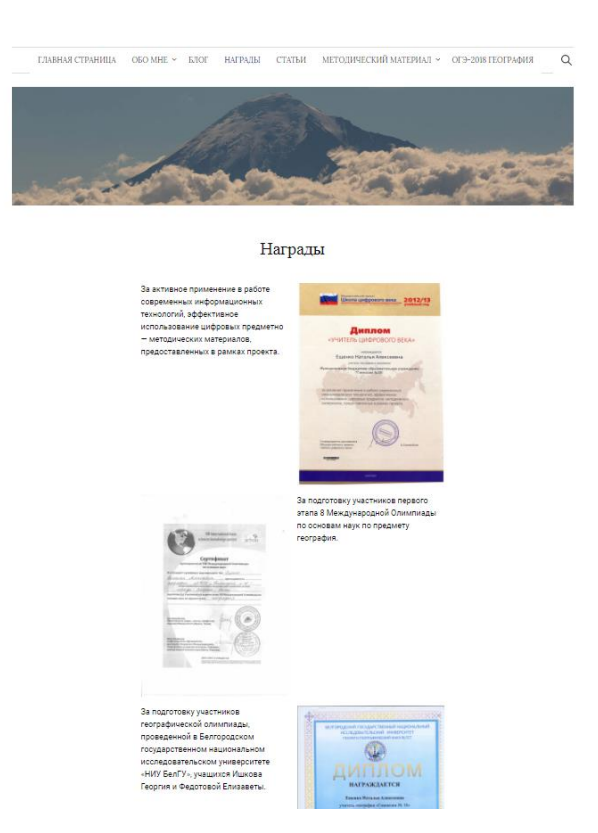

Рисунок 16 – Раздел ресурса «Награды»

Затем мы переходим на следующий раздел web – ресурса «Статьи». Данный раздел содержит краткое содержание статей, написанных учителем, а также кнопку «Читать далее», которая позволяет прочитать статью и кнопку «Скачать», которая позволяет скачать статью. Данный раздел представлен на рисунке 17.

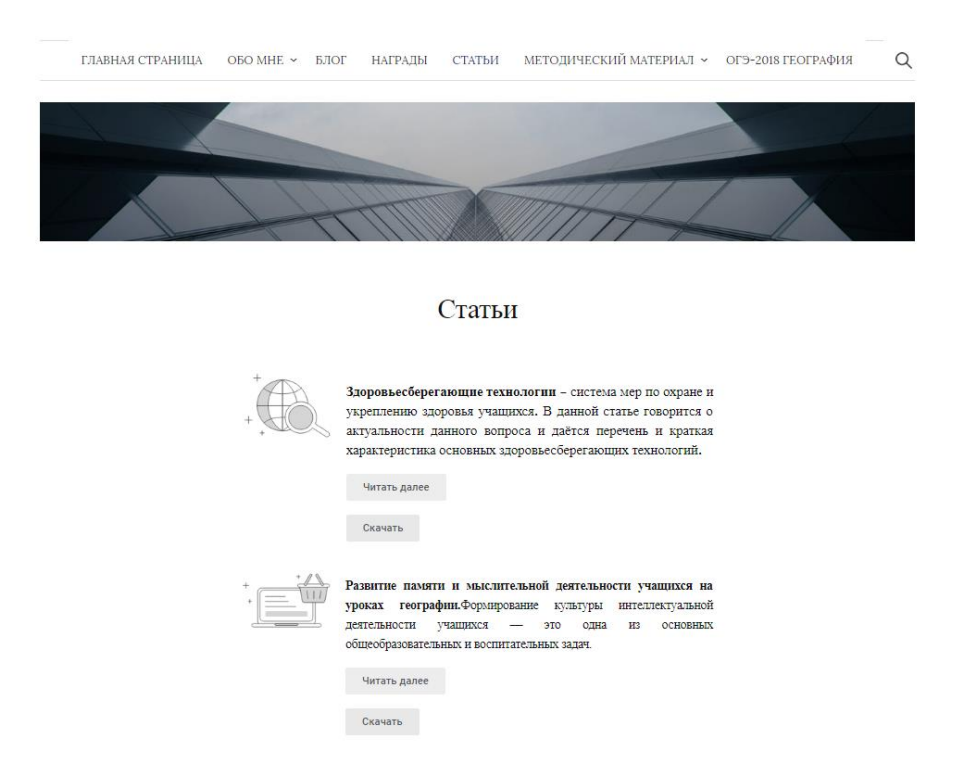

Рисунок 17 – Раздел ресурса «Статьи»

Следующим разделом является «Методический материал». Данный раздел содержит методические материалы, рассортированные по классам с 5 по 10, которые могут использоваться учителем в своей педагогической деятельности. Данный раздел представлен на рисунке 18.

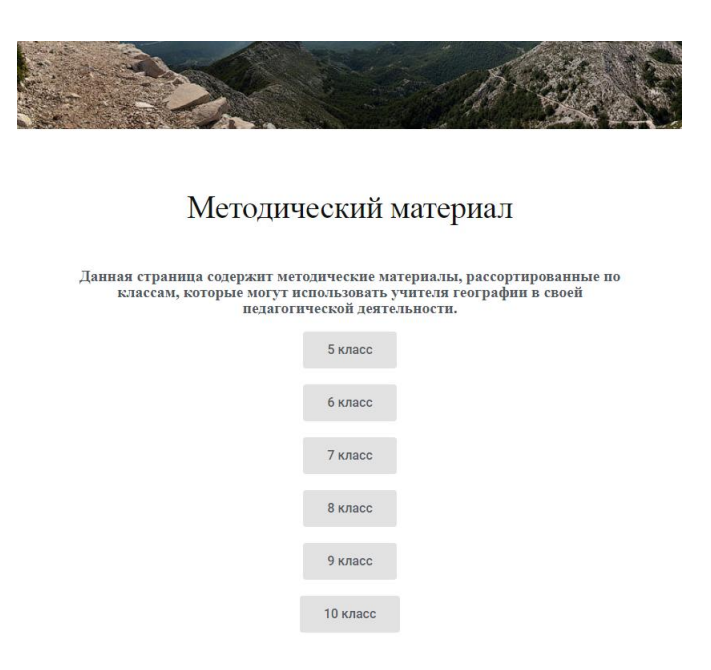

Рисунок 18 – Раздел ресурса «Статьи»

При нажатии на кнопку с выбранным классом, мы переходи на страницу, содержащую методический материал. Например, кнопка «8 класс» содержит разделы: календарно – тематическое планирование, поурочные разработки для учителя, конспекты уроков, тесты по темам, видео – уроки по темам, рекомендованная литература по темам. Данный подраздел раздела «Методические рекомендации» представлен на рисунке 19.

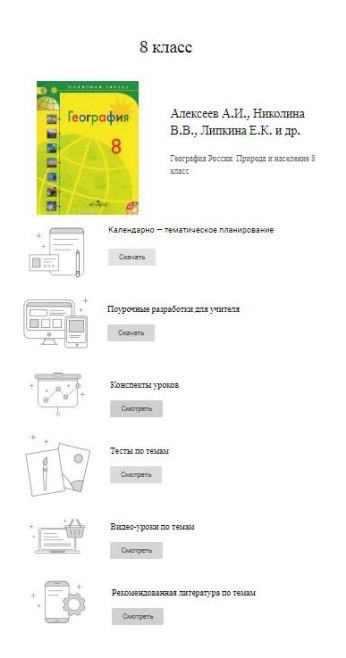

Рисунок 19 – Подраздел web-ресурса «8 класс»

Следующим разделом является раздел «ОГЭ – 2018 география». Он содержит в себе перечень элементов содержания, проверяемых на основном государственном экзамене по географии, который можно посмотреть и скачать. А также структуру ОГЭ – 2018 по географии, демонстрационные варианты по географии, тесты на тему ОГЭ по географии, тренировочные задания ОГЭ по географии, источники для самостоятельной подготовки к ОГЭ. Данный раздел можно увидеть на рисунке 20.

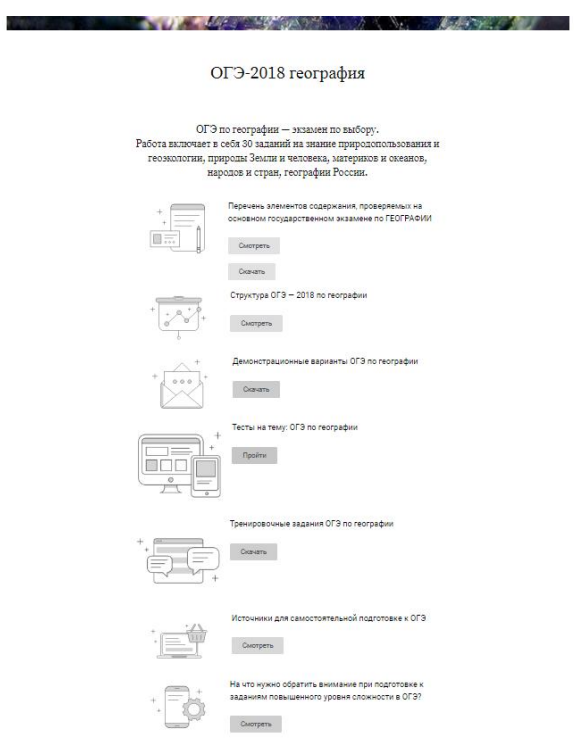

Рисунок 20 – Раздел ресурса «ОГЭ – 2018 география»

На web – ресурсе также предусмотрен простой поиск. В нем осуществятся выборка информации по заголовкам и содержанию всех материалов ресурса. Для осуществления поиска необходимо ввести в поле поиска расположенное на каждой странице ресурса (в верхней правой части экрана) слово или фразу для поиска, нажать на кнопку «Найти» и посмотреть найденные материалы. Результаты поиска представлены на рисунке 21.

главная страница обо мне  $\sim$  блог – награлы – статьи – метолический материал  $\sim$  ог  $\Omega$  огэ Результаты поиска: ОГЭ **LINCATEGORIZED** Досрочное ОГЭ-2018 по географии Опубликовано Апрель 17, 2018 Автор: admin / Нет комментари Для географии Рособрнадзором была выделена такая дата: 23 апреля (понедельник) –<br>досрочная дата для сдачи географического ОГЭ. Резервный день – 3 мая 2018 года ... Тренировочные задания ОГЭ .<br>Тренировочный вариант ОГЭ по географии Вариант-1 Тренировочный вариант ОГЭ по географии Вариант-2 Тренировочные задания ОГЭ по географии Тесты на тему: ОГЭ по географии Тест ОГЭ. Вариант - 1. Пройти тест Тест ОГЭ. Вариант - 2. Пройти тест Демонстрационные варианты ОГЭ по географии

Рисунок 21 – Поиск по запросу «ОГЭ»

Обратная связь осуществляется с помощью ссылки на E-mail адрес учителя, а также ссылки на социальную сеть «Вконтакте». С помощью которых обучающиеся, коллеги и пользователи созданного web – ресурса могут общаться с учителем.

#### <span id="page-43-0"></span>3.2 Продвижение и защита

Для обеспечения безопасности web – ресурса был установлен SSL – сертификат. SSL-сертификаты - это небольшие файлы данных, которые связывают криптографический ключ с данными организации. Когда он установлен на веб-сервере, он активирует замок и протокол https и осуществляет безопасное соединение с веб-сервером в браузере [2]. Как правило, SSL используется для защиты транзакций по кредитным картам, передачи данных и входа в систему, а в последнее время становится нормой при обеспечении доступа к сайтам. SSL-сертификаты связывают друг с другом [30]:

1. Имя домена, имя сервера или имя хоста.

2. Организационная идентичность (то есть название компании) и местоположение.

Для того, чтобы увидеть как выглядит веб - ресурс с установленным стандартным SSL-сертификатом (GlobalSign DomainSSL) необходимо посмотреть на рисунок 22.

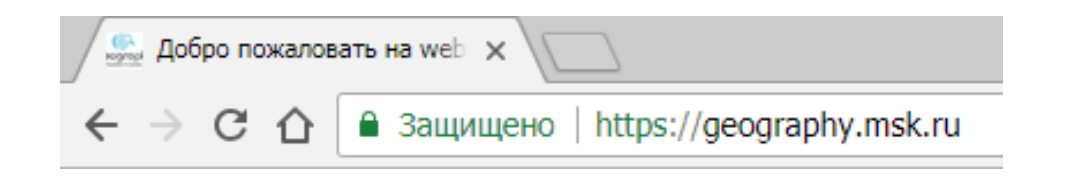

Рисунок 22 – Web-ресурс с установленным SSL-сертификатом

Как же работает данный сертификат? SSL-сертификаты используют криптографию с открытым ключом. Этот особый вид криптографии использует силу двух ключей, которые являются длинными строками произвольно сгенерированных чисел. Один из них называется закрытым ключом, а другой - открытым ключом. Открытый ключ известен вашему серверу и доступен в общественном достоянии. Его можно использовать для шифрования любого сообщения [2].

Например, если Маша отправит сообщение Васе, она заблокирует его с помощью открытого ключа Васи, но единственный способ его дешифрования - разблокировать его с помощью частного ключа Васи. Вася единственный, у кого есть свой секретный ключ, поэтому Вася единственный, кто может использовать это, чтобы разблокировать сообщение Маши. Если хакер перехватывает сообщение до того, как Вася открывает его, все, что они получат, - это криптографический код, который они не могут сломать, даже с мощностью компьютера. Если мы посмотрим на это с точки зрения вебсайта, связь происходит между веб-сайтом и сервером. Ваш сайт и сервер - Маша и Вася [12].

Зачем же нужен SSL- сертификат? SSL-сертификаты защищают вашу конфиденциальную информацию, такую как информация о кредитной карте, имена пользователей, пароли и другое. Также [6]:

- 1. Обеспечивает безопасность данных между серверами;
- 2. Повышает рейтинг Google;
- 3. Создает и повышает доверие клиентов;
- 4. Улучшает коэффициент конверсии;

Чтобы просмотреть сведения о SSL-сертификате, необходимо открыть сайт, нажать значок замка и выбрать команду «Информация сертификата». Данный шаг представлен на рисунке 23.

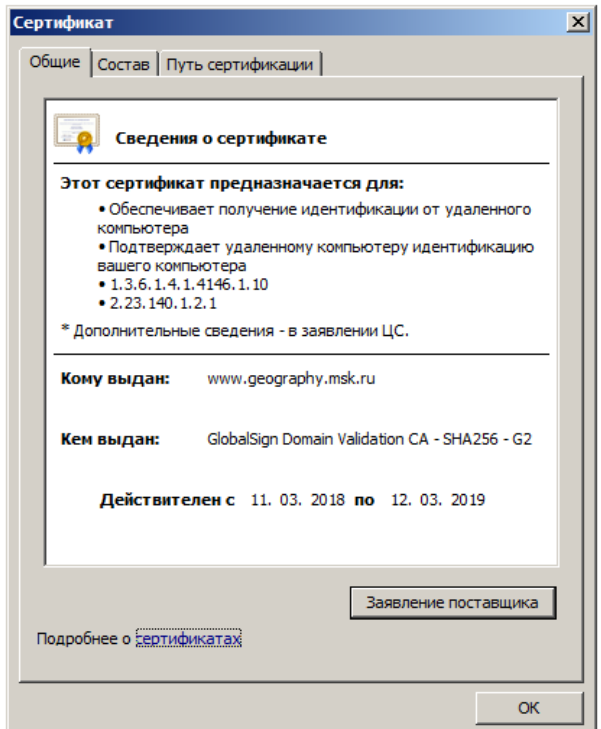

Рисунок 23 – SSL-сертификат web- ресурса

Сертификаты SSL должны быть выданы из доверенного центра сертификации. Браузеры, операционные системы и мобильные устройства поддерживают список доверенных корневых сертификатов [2].

Корневой сертификат должен присутствовать на устройстве конечного пользователя, чтобы доверять сертификату. Если ему не доверяют, браузер будет предоставлять не имеющие надежности сообщения об ошибках конечному пользователю. В случае электронной коммерции такие сообщения об ошибках приводят к немедленному недоверию к веб-сайту, а организации рискуют потерять доверие и бизнес у большинства потребителей.

Такие компании, как GlobalSign, известны как доверенные центры сертификации. Это связано с тем, что поставщики браузеров и операционных систем, такие как Microsoft, Mozilla, Opera, Blackberry, Java, доверяют, что GlobalSign является законным центром сертификации и на него можно чтобы выдать надежные SSL-сертификаты. Чем больше положиться. приложений, устройств и браузеров, в которые входит Центр сертификации, тем выше «признание» SSL-сертификата.

Для продвижения web – ресурса был установлен плагин Yoast – SEO. SEO - это аббревиатура для поисковой оптимизации. Оптимизации вебсайтов позволяет им достичь высокой позиции в результатах поиска Google или других поисковых систем. SEO ориентирован на ранжирование в результатах поиска [4].

Оптимизация в поисковых системах в наши дни важнее, чем когдалибо, и каждому веб-мастеру необходимо понять истинный смысл SEO, а также потенциал, который он создает для каждого бизнеса. Поисковая оптимизация или SEO - это набор правил, которым могут следовать владельцы веб - ресурсов для оптимизации своих сайтов в поисковых системах и, таким образом, улучшения их рейтинга. Кроме того, SEO - это отличный способ повысить качество ресурса, сделав его удобными для пользователя, а также быстрым и удобным в навигации [3].

На сегодняшнем конкурентном рынке SEO-маркетинг более важен, чем когда-либо. Поисковые системы обслуживают миллионы пользователей в день, производя поиск ответов на свои вопросы или решения своих проблем. Поисковая оптимизация необходима, потому что большинство пользователей поисковых систем чаще всего нажимают на один из 5 лучших предложений на страницах результатов (SERPS), поэтому, чтобы воспользоваться этим и

получить посетителей вашего веб-сайта или клиентов в своем интернет магазине, вам необходимо, чтобы ресурс находился на верхних позициях [30].

SEO - это не только поисковые системы, но также методы SEO улучшают пользовательский интерфейс и удобство использования ресурса.

Пользователи доверяют поисковым системам и имеют присутствие в верхних позициях для ключевых слов, которые пользователь ищет, повышает доверие веб-сайта. SEO необходим для социального продвижения ресурса, ведь люди, которые находят ваш веб-сайт при поиске в Google или Yahoo, с большей вероятностью будут продвигать его на Facebook, Twitter, Google+ или других социальных каналах [2].

SEO важен для бесперебойной работы большого веб-сайта. Веб-сайты с более чем одним автором могут использовать SEO прямо и косвенно. Их прямым преимуществом является увеличение трафика поисковых систем, и их косвенная выгода имеет общую структуру (контрольные списки) для использования перед публикацией контента на сайте. Он может поставить вас впереди конкурентов. Если два веб-сайта продают одно и то же, оптимизированный веб-сайт с поисковой системой, скорее всего, будет иметь больше клиентов и посетителей. Когда вы выполняете поиск в Google (или любой другой поисковой системе), порядок, по которому отображаются возвращаемые результаты, основан на сложных алгоритмах [4].

Эти алгоритмы учитывают ряд факторов, чтобы решить, какую вебстраницу следует показывать в первую очередь, на втором месте и так далее. Оптимизация вашего сайта для поисковых систем даст вам преимущество перед неоптимизированными сайтами, и вы увеличите свои шансы на повышение при поиске [30].

#### <span id="page-48-0"></span>ЗАКЛЮЧЕНИЕ

В данной выпускной квалификационной работе был разработан webресурс учителя географии ГБОУ «Школа 1576» г. Москва. Теоретический анализ литературы помог нам выявить основные аспекты деятельности учителя географии. Также нами была изучена классификация web – ресурса и его отличия от сайта, требования к образовательным ресурсам и сайтам, рассмотрены средства разработки, их преимущества и недостатки. Представленный web – ресурс был разработан на системе управления контентом WordPress.

Создание структурной схемы web - ресурса помогло разобраться в его конструировании. В процессе разработки с учетом особенностей CMS WordPress была произведена регистрация домена и хостинга, установка системы управления контентом на хостинг и подключены необходимые плагины.

При написании выпускной квалификационной работы было разработано руководство пользования, а для обеспечения безопасности web – ресурса был установлен SSL – сертификат.

Разработанный web – ресурс предназначен для пользователей сети Интернет с целью получения актуальной информации о предмете географии и обеспечения связи с педагогом Ещенко Натальей Алексеевной, организации открытости деятельности учителя и осуществления обмена педагогическим опытом, что позволяет обеспечить поддержку работы учителя.

Все задачи выпускной квалификационной работы были выполнены. Цель-достигнута.

#### <span id="page-49-0"></span>СПИСОК ИСПОЛЬЗОВАННЫХ ИСТОЧНИКОВ

1. Абрахам Никхил. Веб-программирование для чайников. - М.: Вильямс, 2016. - 304 c.

2. Ашманов И. Оптимизация и продвижение сайтов в поисковых системах (+ CD). - Москва: Высшая школа, 2013. - 464 c.

3. Байков В. Интернет: поиск информации и продвижение сайтов. - М.: БХВ-Петербург, 2013. - 238 c.

4. Беспалько А. А. Использование кейс - методов в обучении ITспециалистов для формирования навыков продвижения сайта в сети Интернет. - М.: Синергия, 2007. - 200 c.

5. Вандюк Джон. CMS Drupal: руководство по разработке системы управления сайтом: [создание мощных настраиваемых веб-сайтов с помощью системы управления контентом]. - Москва: Вильямс, 2015. - 576 с.

6. Вин Чои. Как спроектировать современный сайт. - М.: Питер, 2017. - 762 c.

7. Гендина Н. И. Контент образовательных сайтов: проблемы структурирования в целях обеспечения доступа пользователей. - Санкт-Петербург: Профессия, 2015. – 345 с.

8. Грачев А. Создаем свой сайт на WordPress. Быстро, легко и бесплатно. - М.: Питер, 2013. - 272 c.

9. Горнаков С. Г. Осваиваем популярные системы управления сайтом (СМS). - Москва: Изд-во ДМК Пресс, 2014. - 333 с.

10. Дунаев В.В. HTML, скрипты и стили. - М.: БХВ-Петербург, 2014.  $-230$  c.

11. Квинт И. Создаем сайты с помощью HTML, XHTML и CSS. - М.: Питер, 2014. - 448 c.

12. Китинг Джоди. Искусство создания web - сайтов. - М.: ТИД ДС, 2013. - 848 c.

13. Клименко Р. Веб-мастеринг на 100%. - М.: Питер, 2013. - 512 c.

14. Колисниченко Д. Н. Выбираем лучший бесплатный движок для сайта. CMS Joomla! и Drupal. - Санкт-Петербург: БХВ-Петербург, 2015. - 288 с.

15. Лобжанидзе А. А. География в современной школе. - Москва: Русское географическое о-во, 2014. – 290 с.

16. Мерсер Дэвид. Создание надежных и полнофункциональных вебсайтов, блогов, форумов, порталов и сайтов-сообществ. - М.: Вильямс, 2013. - 272 c.

17. Панфилов, К. Создание веб-сайта от замысла до реализации. - Москва: ДМК Пресс, 2013. - 437 с.

18. Пожарина Г. Ю. Стратегия внедрения свободного программного обеспечения в учреждениях образования. - Москва: Бином. Лаб. знаний, 2014. - 152 с.

19. Прохоренок Н. Разработка Web-сайтов с помощью Perl и MySQL. - М.: БХВ-Петербург, 2016. - 345 c.

20. Репринцева Ю. С. Формирование личностных образовательных результатов на уроках географии. 5-9 классы. - Москва: Вентана-Граф, 2016. – 94 с.

21. Сабин-Вильсон Лайза. WordPress для чайников. - М.: Вильямс, 2013. - 368 c.

22. Савина Н. Г. Теория и методика обучения географии. - Москва : Пед. о-во России, 2017. - 367 с.

23. Стеймец Ульям. 75 готовых решений для вашего сайта +CD. - М.: СПб: Наука и Техника, 2013. - 256 c.

24. Ташков П. А. Веб-мастеринг: HTML, CSS, JavaScript, PHP CMS, AjAX. - Санкт-Петербург: Питер, 2015. - 512 с.

25. Филиппов С. А. Основы современного веб-программирования. - Москва: Нац. исследовательский ядерный ун-т "МИФИ", 2014. - 160 с.

26. Финаров Д. П. Методика обучения географии в школе. - Москва: АСТ, 2013. – 382 с.

27. Фролов Д. А. Разработка сайтов с использованием HTML и CSS. - Саратов, 2013. - 66 с.

28. Хассей Т. WordPress и создание сайтов для начинающих (+ CD-ROM). - М.: Эксмо, 2014. - 743 c.

29. Черных А. Ю. Бесплатная система управления сайтом. - Москва: Эксмо, 2017. – 204 с.

30. Шатных А. В. Интерактивное оборудование и интернет - ресурсы в школе по географии. - Москва: БизнесМеридиан, 2031. – 380 с.

31. Эрик Энж. Искусство раскрутки сайтов. - Санкт-Петербург: БХВ-Петербург, 2016. - 591 с.

## ПРИЛОЖЕНИЕ А

# <span id="page-52-1"></span><span id="page-52-0"></span>Справка о внедрении результатов выпускной квалификационной работы

Государственное бюджетное общеобразовательное учреждение

города Москвы «Школа 1576»

125008, г. Москва, бульвар Матроса Железняка, дом 12

#### Справка

о внедрении результатов выпускной квалификационной работы на тему: «Разработка Web - ресурса учителя географии ГБОУ «Школа 1576» г. Москвы» студентки группы 02041404, обучающейся на факультете математики и естественнонаучного образования по специальности 44.03.01 Педагогическое образование по профилю «Информатика» «БЕЛГОРОДСКИЙ ГОСУДАРСТВЕННЫЙ НАЦИОНАЛЬНЫЙ ИССЛЕДОВАТЕЛЬСКИЙ УНИВЕРСИТЕТ» (НИУ «БелГУ») Ещенко Екатерины Анатольевны в ГБОУ города Москвы «Школа №1576»

Разработанный Web-pecypc используется пользователями сети Интернет для получения актуальной информации о предмете географии и обеспечения связи с педагогом Ещенко Натальей Алексеевной, организации открытости деятельности учителя географии и осуществления обмена педагогическим опытом, что позволяет обеспечить поддержку работы учителя.

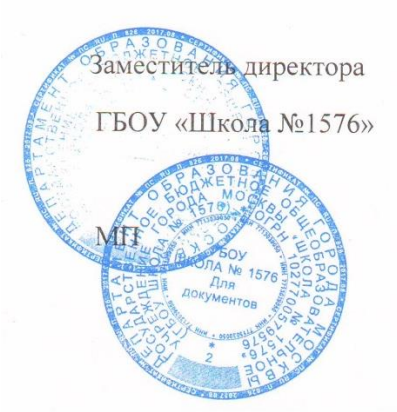

А. А. Сурков